# OPENTX

# **per FrSky TARANIS**

Versione Originale in lingua Inglese di Andrè Bernet (Kilrah)

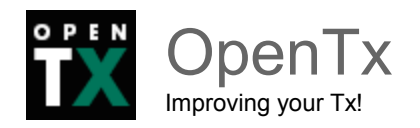

# **Indice**

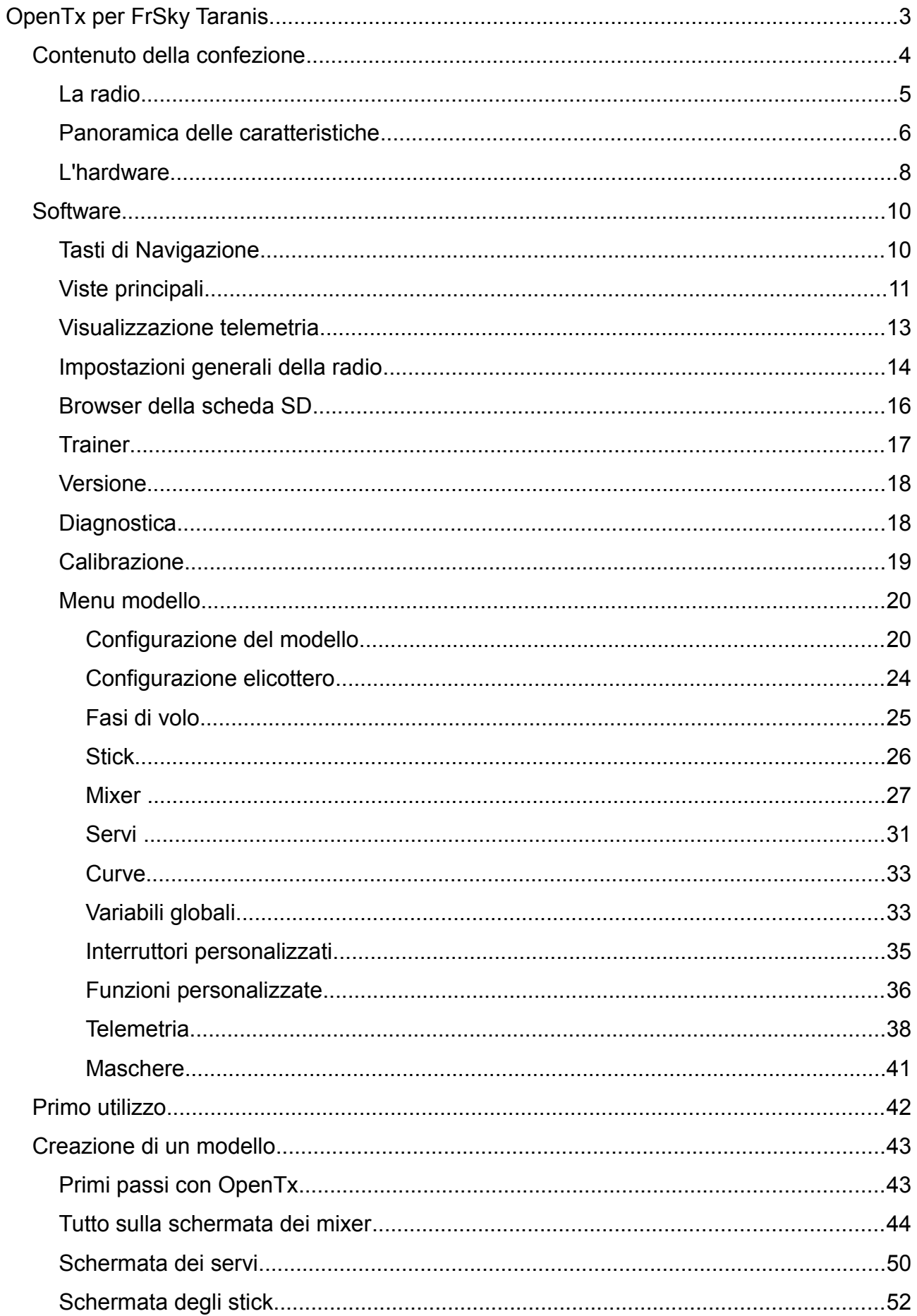

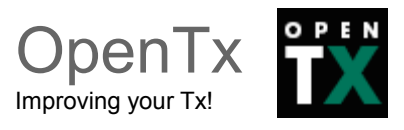

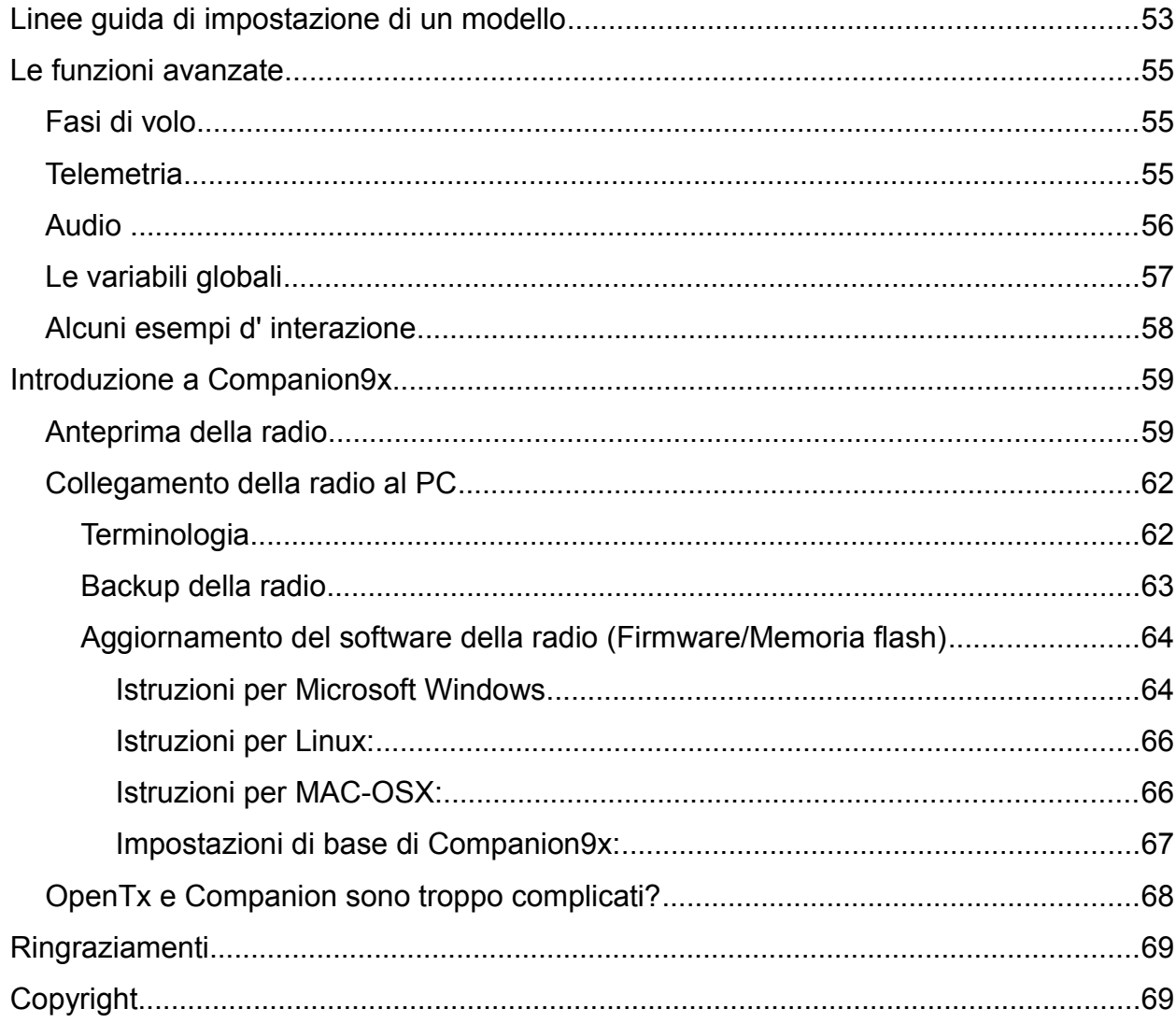

# <span id="page-2-0"></span>**OpenTx per FrSky Taranis**

LIBERATORIA: Il contenuto di questo manuale può essere soggetto a modifiche, il testo aggiornato è pubblicato sul sito di OpenTx.

FrSky ha scelto OpenTx come sistema operativo per la nuova trasmittente Taranis.

Questo manuale ha lo scopo di descrivere il firmware OpenTx installato su Taranis e offrire alcune spiegazioni circa la filosofia del firmware e su come impostare i modelli.

Questo manuale inizia con la panoramica del contenuto dei menu per poi approfondire i dettagli di impostazione dei modelli.

La versione di OpenTx per Taranis include tutte le caratteristiche della versione 9x e le caratteristiche aggiunte della versione sky9x (audio/vocale, scheda SD per file audio e archiviazione log, accesso alla scheda via USB e impostazioni/memoria dei modelli). Ha l'interfaccia utente adattata per lo schermo più grande e una diversa disposizione dei pulsanti, e infine aggiunge il supporto per le funzionalità hardware extra presenti nella Taranis.

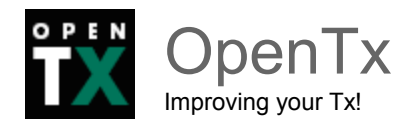

# <span id="page-3-0"></span>**Contenuto della confezione**

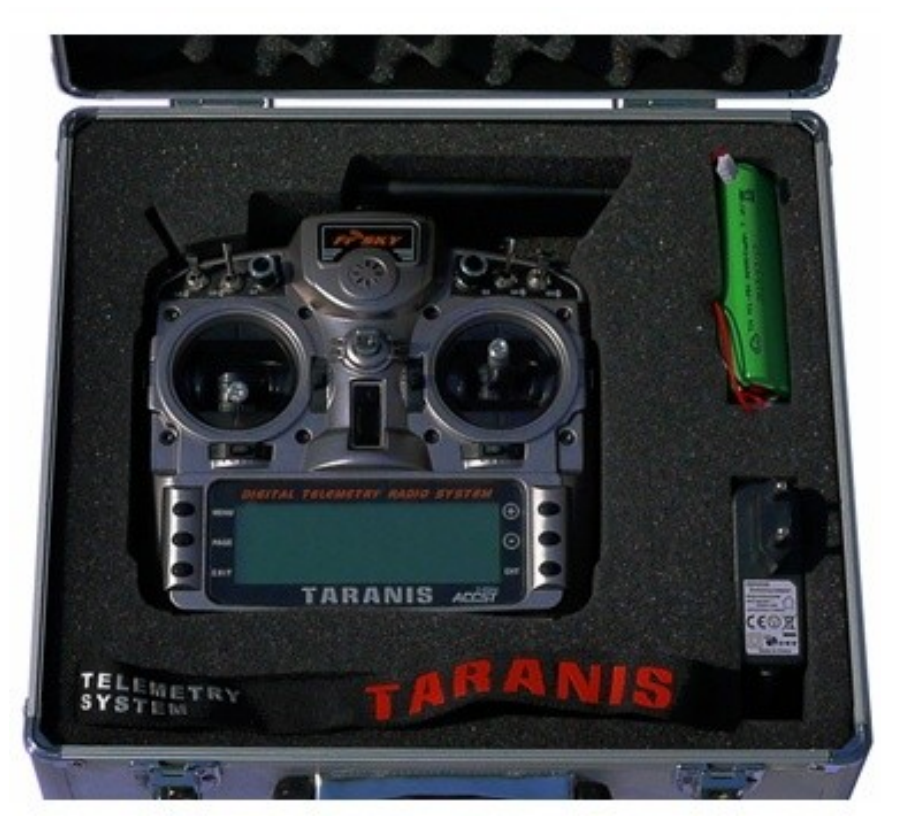

- Una valigetta in alluminio
- Una radio!
- Un pacco batterie 6 celle NiMH
- Un caricabatterie da muro
- Una cinghia a tracolla
- Una ricevente X8R (opzionale)
- Una scheda microSD (in omaggio, se prevista)

L'uso di alcune funzionalità avanzate (annunci vocali, registrazione dati di telemetria, loghi personalizzati per ciascun modello) richiederà l'aggiunta di una scheda microSD.

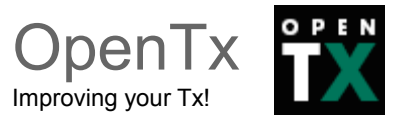

### <span id="page-4-0"></span>**La radio**

FrSky Taranis è un radiocomando innovativo perché è la prima volta che un produttore del settore R/C ed i creatori di un firmware open-source collaborano strettamente per migliorare sia il lato software che quello hardware di un prodotto, allo scopo di realizzare una radio open-source rivolta al mercato generale degli utenti finali..

Il risultato è una radio a basso costo, ma completa di tutte le funzioni richieste dai modellisti, comprese caratteristiche che di solito si trovano solo su radiocomandi di fascia ben superiore.

Grazie alla collaborazione con la comunità dei modellisti, Taranis è una radio "a prova di futuro": sia gli sviluppatori hardware che quelli software si sono dimostrati sempre pronti a rispondere a domande e suggerimenti.

Le caratteristiche software della radio potranno così evolvere rapidamente per seguire le esigenze degli utenti.

**Per gli utenti che possiedono buone capacità di programmazione, l'intero codice sorgente del firmware è liberamente disponibile per qualsiasi modifica.**

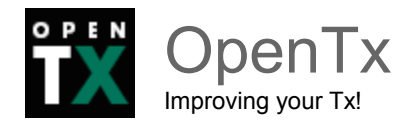

# <span id="page-5-0"></span>**Panoramica delle caratteristiche**

- Grande schermo LCD retroilluminato 64 x 212 pixel
- Stick con quattro cuscinetti a sfera ciascuno e potenziometri di alta qualità
- Numerosi ingressi (4 stick, 4 trim, 2 slider laterali, 2 potenziometri, 8 interruttori) tutti liberamente assegnabili
- 60 memorie di modello
- 32 canali logici
- Modulo telemetrico RF interno in grado di trasmettere fino a 16 canali, con una frequenza di aggiornamento di 9 ms per un massimo di 8 canali, 18ms per 9-16 canali. Supporta il protocollo D8 (utilizzabile con tutte le riceventi tipo D e VXR-II), così come le nuove modalità D16 e LR12.
- Slot per modulo esterno compatibile JR che può arrivare a trasmettere fino a 16 canali (a seconda del modulo) nei più diffusi protocollii (PXX per moduli FrSky, PPM per i moduli di terze parti, DSM2 seriale per moduli Spektrum).
- La mappatura dei canali trasmessi è libera: quando si aggiunge un modulo esterno si può decidere se creare un sistema ridondante in cui gli stessi canali sono trasmessi da entrambi i moduli, oppure trasmettere fino a 32 canali indipendenti simultaneamente o qualsiasi combinazione intermedia.
- Il modulo interno supporta la funzionalità Receiver Match (abbinamento ricevente) e permette la configurazione del fail-safe direttamente dalla radio con 3 modalità: Hold (mantieni posizione), Stop pulses (ferma la generazione degli impulsi PWM come nelle vecchie riceventi PPM) e posizioni personalizzate.
- Telemetria con 3 schermate personalizzabili ed annunci vocali completamente configurabili. Sono supportate sia le riceventi e i sensori esistenti quanto i nuovi sensori S-Port. Le unità di misura sono configurabili (metriche o imperiali). Variometro audio integrato (è richiesto un sensore sul modello). Registrazione dei dati. La telemetria a richiesta è attivabile nella specifica modalità FAI dove vengono presentati solo i valori ammessi dal regolamento FAI per le competizioni.
- Modo stick selezionabile (1-4), assegnazione completamente libera dei canali di uscita.
- 2 timer, i valori possono essere memorizzati quando la radio viene spenta.
- $\bullet$  64 mixer.
- 9 fasi di volo.
- 16 curve personalizzate con 3-17 punti ciascuna, coordinate x liberamente definibili.

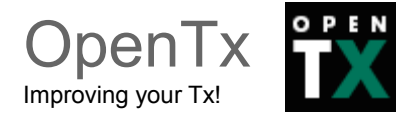

- 32 interruttori logici.
- Porta maestro/allievo in standard JR (jack 3.5mm).
- Companion: software Windows/Mac/Linux per salvare, modificare e condividere modelli ed impostazioni, e per simularne il funzionamento sul radiocomando.
- Connessione USB per gli aggiornamenti del firmware, accesso alla scheda MicroSD e configurazione tramite Companion.
- Gli stick possono essere calibrati dall'utente.
- Supporto multi-lingue: inglese, francese, italiano, tedesco, svedese, spagnolo, portoghese, ceco. E chiunque può aggiungerne altre contribuendo con un file di traduzione. La radio viene fornita in lingua e telemetria inglese, per cambiare linguaggio è necessario installare l'aggiornamento.
- Firmware open source sviluppato da una attiva community online. Al sito [www.openrcforums.com](http://www.openrcforums.com/) si possono incontrare gli sviluppatori, dialogare con loro e proporre modifiche.

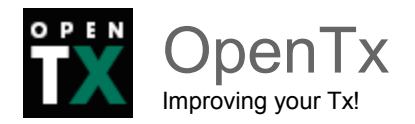

# <span id="page-7-0"></span>**L'hardware**

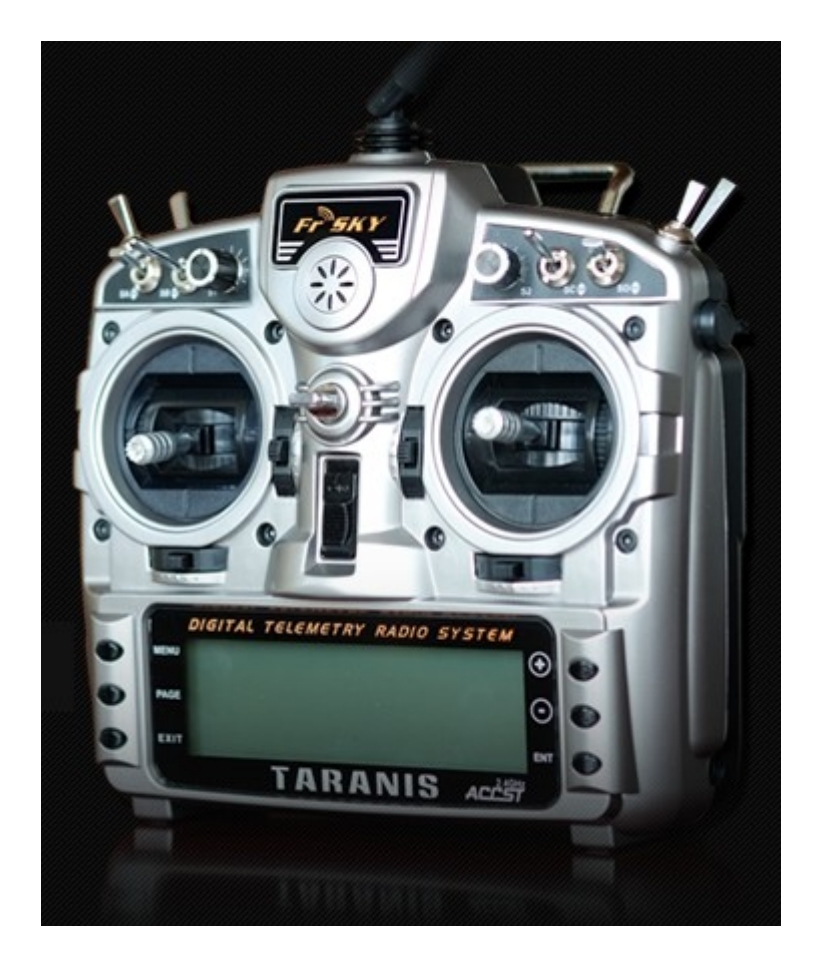

I comandi della radio sono disposti in modo standard::

- 2 stick con relativi trim associati, etichettati nel software come Thr, Rud, Ele, Ail e rispettivamente i trim digitali TrmT, TrmR, TrmE, TrmA. La mappatura corrisponde al modo stick selezionato. I trim sono liberamente assegnabili e possono essere utilizzati anche come controlli indipendenti.
- 2 potenziometri di regolazione (S1 e S2)
- 2 cursori laterali, (LS e RS)
- 6 interruttori a 3 posizioni (SA-SE, SG)
- 1 interruttore a 2 posizioni (SF)
- 1 interruttore momentaneo (SH)

Gli Interruttori, quando utilizzati per attivare le funzioni, sono indicati con una coppia nome/posizione. Per esempio "SA↑" indica che l'interruttore SA è in posizione "su" (altri esempi: SC↔, SF↓). Un punto esclamativo "!" prima del nome indica una posizione "negata". Ad esempio !SB↓ significa che l'interruttore SB **NON** è giù, ovvero SB o è su o è al centro.

Una antenna girevole è installata per il modulo RF interno. Un altoparlante, utilizzato

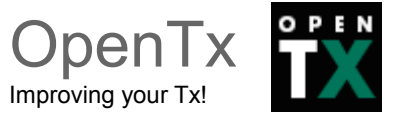

anche per la sintesi vocale, si trova sotto la griglia rotonda in alto.

Il grande LCD retroilluminato a scala di grigi e i 6 tasti di modifica occupano la maggior parte della zona inferiore.

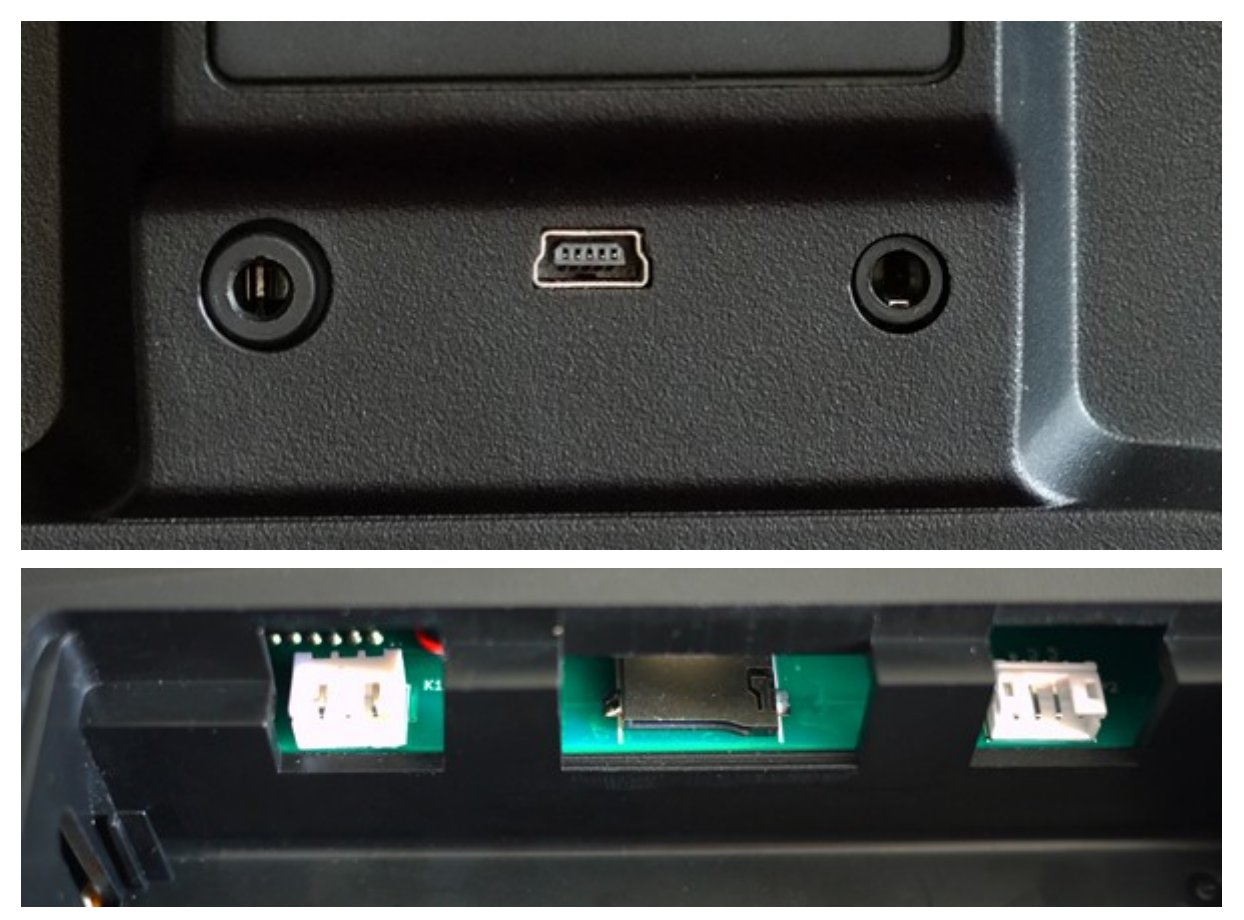

Il retro della radio mostra lo slot del modulo JR-compatibile, con una porta maestro/allievo stile JR, il connettore USB e un jack per auricolare.

L'alloggiamento della batteria ospita uno slot per schede microSD, una porta seriale e, naturalmente, il collegamento della batteria. La batteria in dotazione è una NiMH da 6 celle, ma la radio accetta anche batterie LiPo.

Le dimensioni del vano batteria sono 108x31x23mm. La gamma di alimentazione è 5,5- 13V per i componenti interni, ma bisogna essere consapevoli che i moduli esterni potrebbero richiedere fino a 12V. Quindi valutate i requisiti del vostro modulo esterno (qualora lo utilizziate) e scegliete la batteria appropriata.

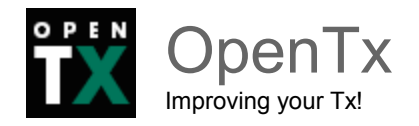

# <span id="page-9-1"></span>**Software**

Ora potrebbe essere il momento di mettere la batteria sotto carica, in modo che dopo la lettura di questa sezione potrete subito mettere in pratica quello che avrete imparato!

# <span id="page-9-0"></span>**Tasti di Navigazione**

La Taranis ha 6 tasti per navigare nei menu e impostare i parametri.:

- $\bullet$  un gruppo + / / ENTER / EXIT,
- 2 Tasti contestuali, MENU per l'accesso ai menu e PAGE per lo scorrimento fra le pagine.

Nelle schermate principali, tramite il tasto PAGE si passa tra le diverse viste che descriveremo nella sezione successiva.

Con una pressione prolungata del tasto PAGE si apre la visualizzazione della telemetria.

Una pressione breve del tasto MENU chiamerà il menu modello, mentre una pressione prolungata chiamerà il menu delle impostazioni radio.

In questi due menu (radio e modello), una pressione breve del tasto PAGE porta alla pagina successiva, mentre una pressione prolungata torna a quella precedente.

Il tasto EXIT ritorna sempre al livello di navigazione precedente.

Nella schermata stick e nella pagina di impostazione dei mixer del modello, mediante una pressione prolungata del tasto MENU, si apre un monitor di canale utile per analizzare rapidamente il risultato di un cambiamento nelle impostazioni.

La navigazione nel menu è molto semplice: i tasti + / - navigheranno su / giù tra campi modificabili, o righe di campi in base alla schermata. ENTER entrerà nella modifica della riga di campi, e qualora premuto su un campo attiverà la modifica dello stesso.

In modalità di modifica, + / - cambieranno il valore, ENTER o EXIT rispettivamente convalideranno l'input o annulleranno le modifiche effettuate.

EXIT torna sempre al livello di navigazione precedente.

In modalità di modifica, abbiamo quattro funzioni di scelta rapida che si attivano premendo due tasti contemporaneamente:

- $\bullet$  + / insieme: Inverte il valore
- - / ENTER: Imposta il valore a 100
- EXIT / PAGE: imposta il valore a -100
- MENU / PAGE: imposta il valore a 0

Un'altra caratteristica utile è la selezione automatica degli ingressi fisici.

Invece di scegliere una sorgente o un interruttore con i tasti + e -, basta spostare lo stick o il potenziometro desiderato, oppure premere l'interruttore che si vuole utilizzare e la

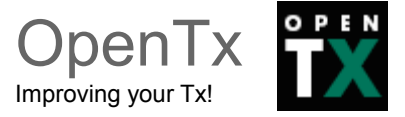

sorgente verrà automaticamente riconosciuta.

Per gli interruttori verrà selezionata anche la posizione appropriata, la pressione contemporanea di + / - consente la selezione della posizione opposta in pochi attimi.

# <span id="page-10-0"></span>**Viste principali**

Abbiamo 3 viste principali che mostrano le stesse informazioni di base nella parte superiore e diverse informazioni di dettaglio su ingressi ed uscite nella parte inferiore. Nelle viste principali, mediante una pressione prolungata del tasto ENTER si apre un menu in cui è possibile azzerare i timer, i dati di telemetria (min/max), tutti i dati, o accedere ad una visualizzazione statistica (grafico del gas, timer). Come accennato in precedenza, una breve pressione del tasto PAGE permette di scorrere fra le varie viste. La riga più in alto mostra:

- Il voltaggio della batteria della trasmittente.
- La potenza del segnale ricevuto RSSI (per riceventi FrSky).
- La tensione principale a bordo (può essere la batteria della ricevente, la batteria di volo, o qualsiasi altra batteria a seconda di dove sono applicati i relativi sensori per la telemetria).
- Le icone di stato (scheda microSD presente, USB collegato, modalità maestro/allievo, registrazione in corso).
- Il volume audio.
- L'ora.

Le altre voci sempre presenti sono:

- Il nome del modello.
- La fase di volo.
- Le posizioni dei trim/ potenziometri.

Il logo è personalizzabile; inserendo una scheda microSD nella vostra radio si possono caricare per esempio le immagini del modello.

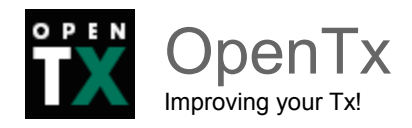

La **prima vista** elenca le posizioni degli interruttori in basso a sinistra, e i 2 timer (se abilitati) sulla destra.

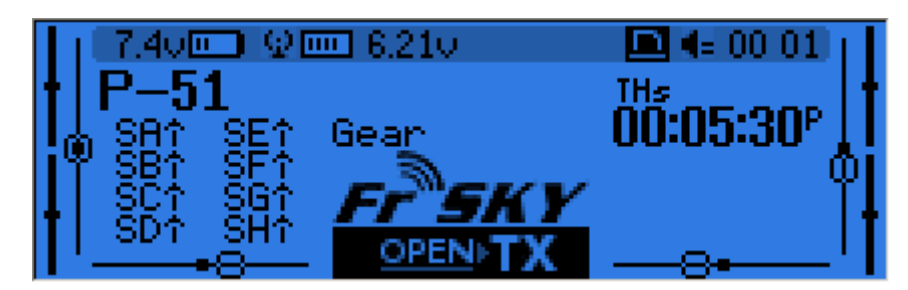

La **seconda vista** mostra le posizioni degli stick e degli interruttori ed è utile per verificare che tutti i controlli fisici reagiscano come previsto.

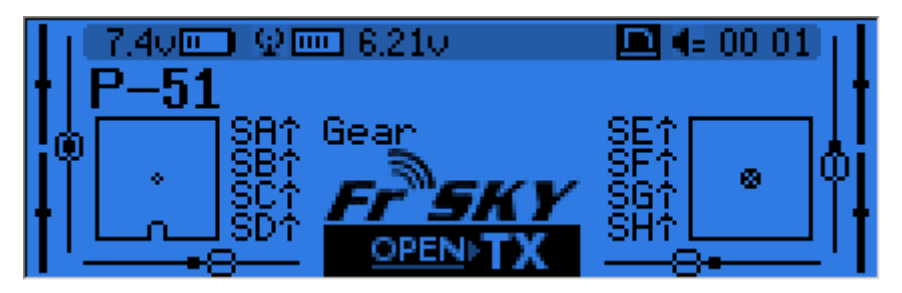

La **terza vista** mostra di nuovo gli interruttori fisici a sinistra e gli stati dei 32 interruttori logici a destra.

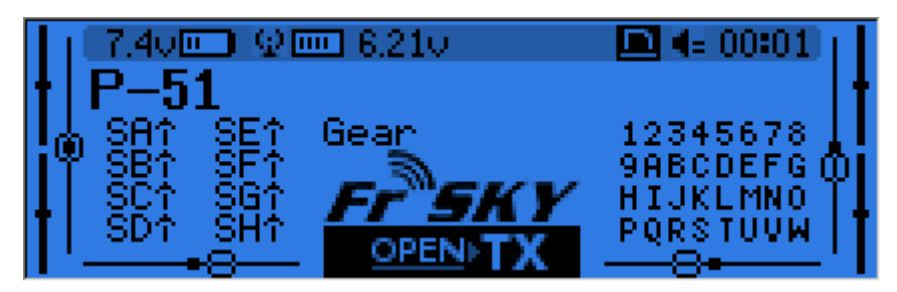

L'**ultima modalità** di visualizzazione è un monitor di canale che mostra le uscite servo per tutti i 32 canali (+ / - per cambiare pagina).

Se i nomi dei canali vengono definiti sulla pagina SERVI, per maggior chiarezza saranno mostrati con la loro descrizione anziché con il numero.

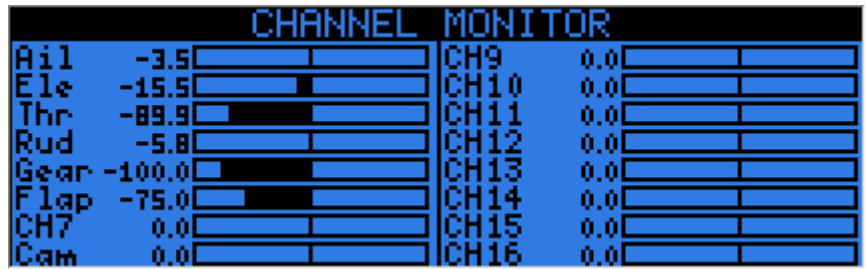

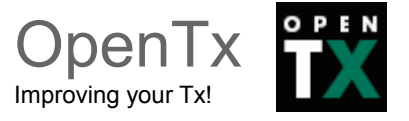

# <span id="page-12-0"></span>**Visualizzazione telemetria**

Una pressione prolungata del tasto PAGE da una qualsiasi delle viste principali porta alla visualizzazione della telemetria. Il tasto PAGE e i tasti + / - permettono allora di passare ciclicamente tra la schermata di stato dell'alimentazione (tensione, corrente, potenza o A1/A2 se non impostato, tensioni di cella di un sensore FLVs-01 se collegato), la schermata di coordinate min / max e GPS e, se definito, da una a tre viste personalizzabili che possono contenere fino a 12 elementi ciascuna (tali viste sono configurabili nel menu di impostazione della telemetria).

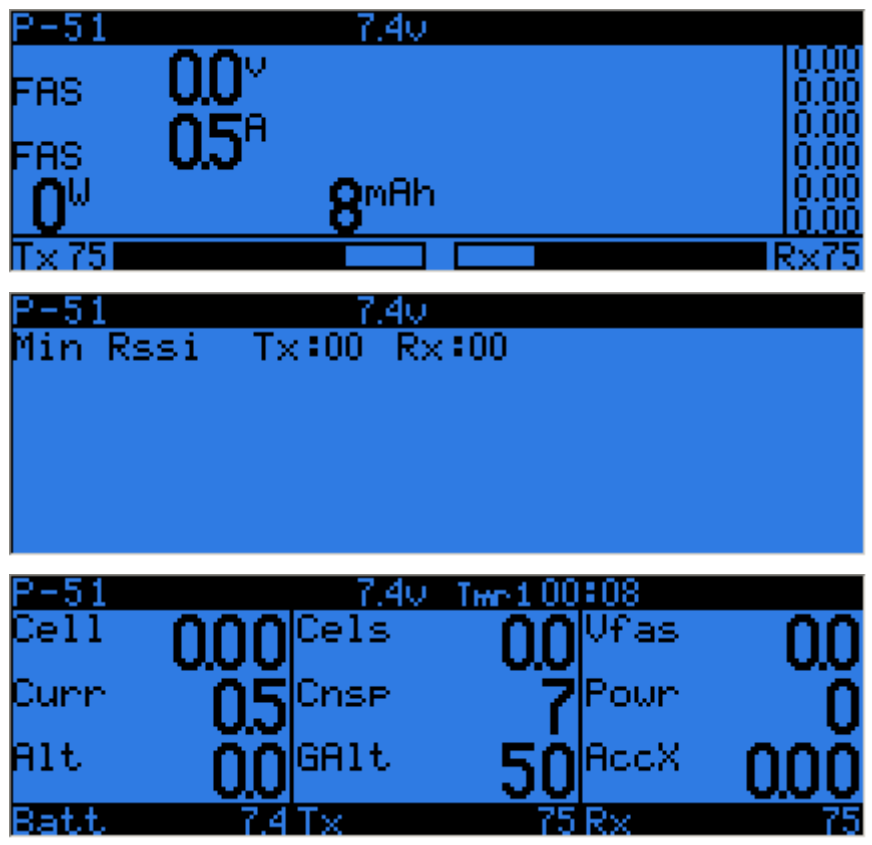

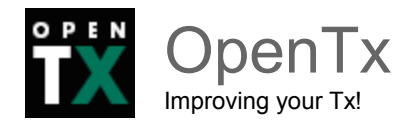

# <span id="page-13-0"></span>**Impostazioni generali della radio**

Una pressione prolungata del tasto MENU fa apparire il menu di impostazione RADIO, che è per lo più auto-esplicativo:

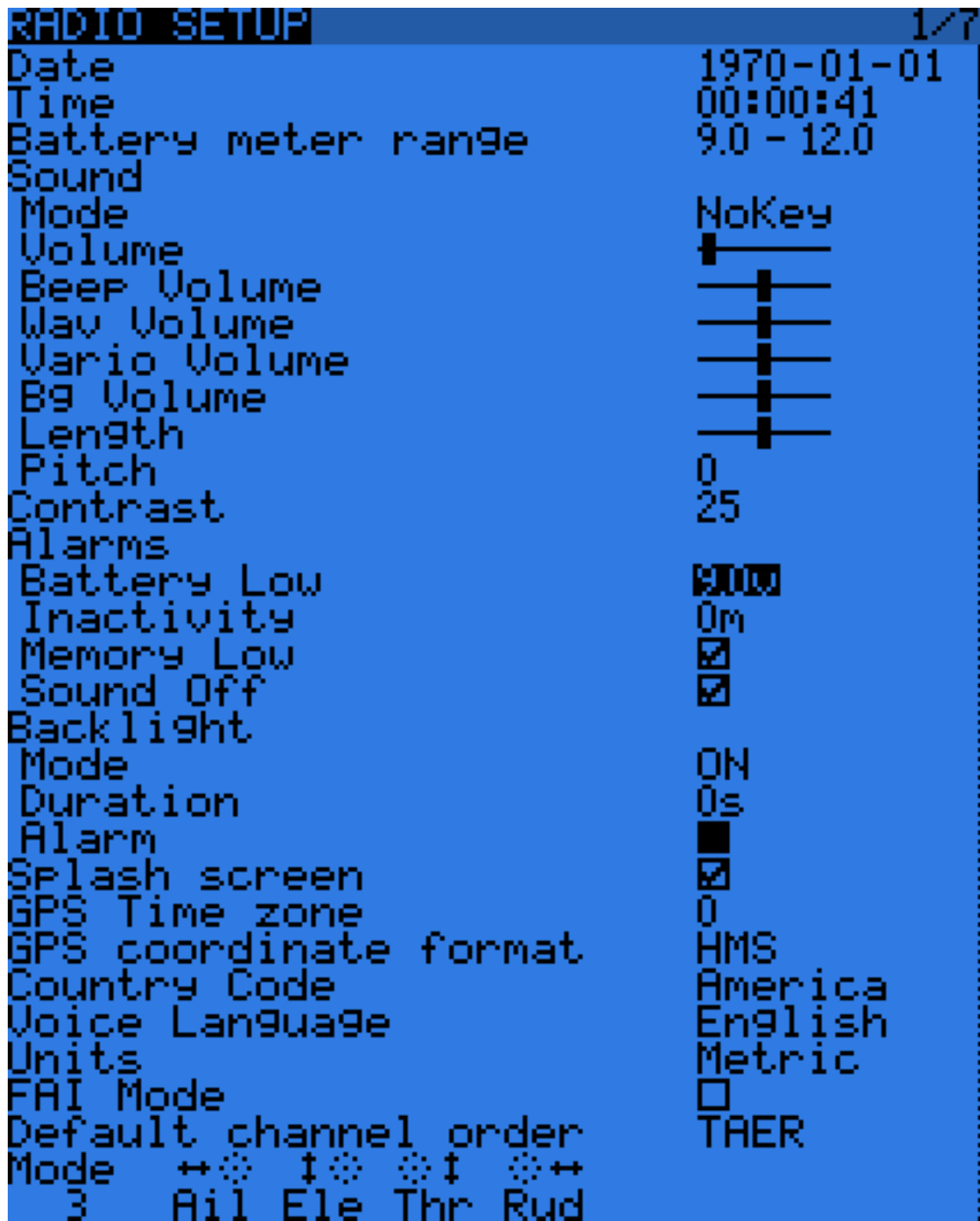

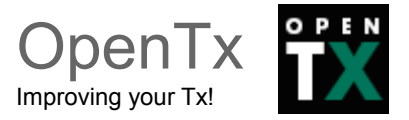

- Date/Time: devono essere impostati, servono anche per impostare correttamente la data/ora di creazione dei file e dei log salvati dalla radio.
- Battery range: valore minimo e massimo dell'indicatore di carica della batteria che viene visualizzato nelle "Viste Principali". Da impostare in base al tipo di batteria in uso (3s lipo nella schermata di esempio qui sopra).
- Sound: la voce è suddivisa in varie sotto-voci. Le ultime sono auto-esplicative e regolano lunghezza, tono (pitch) e volume del suono. La voce "mode" può assumere i valori:
	- All (tutto abilitato)
	- No-key (nessun suono alla pressione dei tasti)
	- Alarm (avvertimenti sonori per gli allarmi impostati)
	- Quiet (muto, non segnala nemmeno gli allarmi come batteria scarica, ecc)
- Contrast: Regolazione del contrasto del display, per evitare effetti di trascinamento nelle aree grigie.
- Alarms: regola i livelli degli allarmi secondo le proprie esigenze (livello di soglia della batteria, tempo d'inattività, memoria bassa, avviso di modalità "muta" attivata)
- Throttle reverse: assicura il corretto funzionamento di timer e funzioni legate al gas per chi vola con il gas invertito (massimo con lo stick verso il basso).
- Backlight: regola la retroilluminazione, la voce "mode" può assumere i seguenti valori:
	- Stks (si attiva allo spostamento di uno stick).
	- Keys (si attiva alla pressione di un tasto).
	- Both (si attiva in entrambi i casi sopra).

Duration: imposta la durata della retroilluminazione, una volta trascorso il tempo assegnato, la retroilluminazione si spegnerà autonomamente.

La voce "alarm" permette di far sì che la retroilluminazione lampeggi quando suona un allarme (se non è già attivata).

- Splash screen: Sulla Taranis l'immagine iniziale verrà sempre e comunque mostrata durante il caricamento. Impostare questo flag su ON serve solo a mostrarla più a lungo.
- GPS Time zone, imposta il fuso orario per correggere l'ora ricevuta dal GPS
- GPS Coordinate format:consente d'impostare come data e ora vengono mostrate.
- Country code: Deve corrispondere alla posizione geografica per mantenere i parametri di trasmissione RF all'interno dei requisiti normativi.
- Voice language: Consente di scegliere la lingua in cui vengono letti gli avvisi vocali,

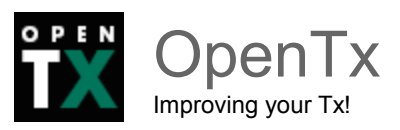

potrebbe essere necessario caricare l'apposito sound pack nella SD della radio

- Units: Unità per la telemetria, metriche o imperiali.
- FAI MODE: se presente consente di disabilitare le voci telemetriche conservando solo il voltaggio della batteria di bordo e l'intensità del segnale ricevuto.
- Default channel order: definisce l'ordine predefinito delle 4 uscite degli stick per i canali 1-4, è usato dal software nella creazione di un nuovo modello. Ad esempio, impostando il valore AETR un nuovo modello avrà le seguenti uscite preimpostate:
	- il canale 1 per gli alettoni  $(A = A$ ilerons)
	- il canale 2 per l'elevatore (E = Elevator)
	- $\cdot$  il canale 3 per il motore (T = Throttle)
	- $\cdot$  il canale 4 per il direzionale (R = Rudder)

Si tratta solo di un default per risparmiare tempo, le impostazioni possono essere cambiate per ogni singolo modello.

● Mode: serve per impostare il modo degli stick. I più comuni sono, il modo 1 per il gas e alettoni sullo stick destro, modo 2 per il gas e il timone sullo stick sinistro.

# <span id="page-15-0"></span>**Browser della scheda SD**

Una breve pressione del tasto PAGE porta al menu della scheda SD

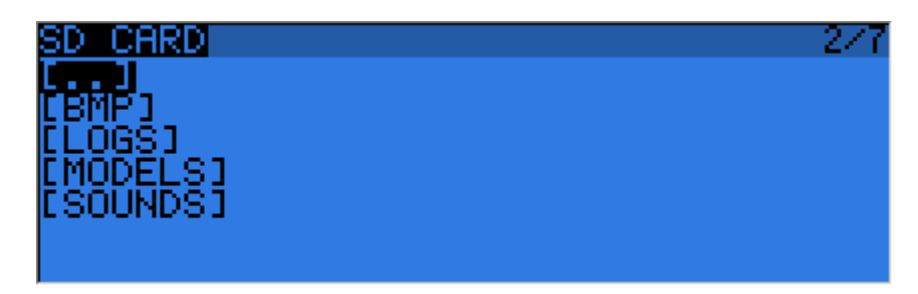

Questo consente di navigare nella scheda SD e visualizzarne i contenuti.

Su ciascun file o cartella la pressione del tasto ENTER richiama un menu contestuale con alcune operazioni di base sui file (copia/cancella), ed altre dipendenti dal tipo di file.

Le cartelle sono organizzate nel modo seguente:

● BMP: Questa è la cartella dove archiviare i file in formato BMP, 64x32, 4-bit in scala di grigi che si desiderano utilizzare come logo per il modello. I nomi dei file devono essere al massimo di 10 caratteri (esclusa l'estensione). Posizionando il cursore su un file valido in questa cartella, questo verrà mostrato sul lato destro dello schermo e nel menu contestuale troverete una voce per assegnare l'immagine selezionata al modello attuale.

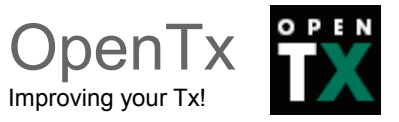

- LOGS: Questa è la cartella dove vengono archiviate le registrazioni (LOGS) della telemetria. I file saranno creati con lo stesso nome del modello, le registrazioni successive vengono archiviate nello stesso file, accodandole.
- MODELS: i file dei modelli salvati mediante il comando "Backup model" della schermata di selezione del modello saranno inseriti qui. Allo stesso modo, i modelli che si desiderano ricaricare utilizzando il "Restore Model" della stessa pagina devono essere posti preventivamente in questa cartella.
- SOUNDS: E' la cartella che ospita i suoni e i pacchetti di sintesi vocale. I file ZIP con i pacchetti vocali standard possono essere scaricati da companion9x. Estrarre il file ZIP nella radice della scheda SD, e verranno create le sottodirectory necessarie (ad esempio, SOUNDS/it per l'insieme di suoni italiano). Qualsiasi file che si desidera avere a disposizione per la funzione "Play Track" deve essere posizionato all'interno della directory della lingua scelta. In questa cartella, il menu contestuale include una funzione di "anteprima"

# <span id="page-16-0"></span>**Trainer**

Una ulteriore breve pressione del tasto PAGE porta al menu maestro/allievo

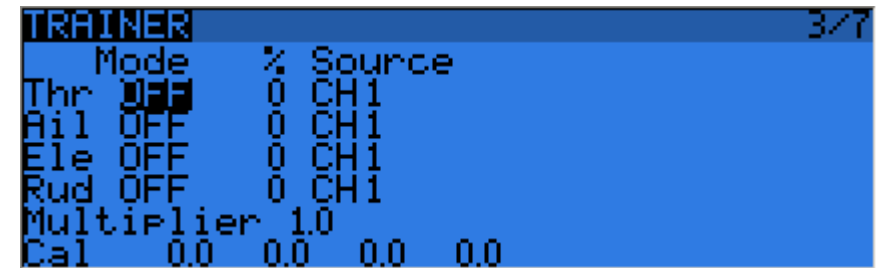

Questa pagina consente di configurare la funzione di maestro/allievo in modalità "Maestro" (assicurarsi che la modalità maestro/allievo nelle impostazioni del modello sia impostata su Master). Per ciascuna delle 4 funzioni principali si è in grado di impostare la modalità di impiego (OFF, "+" = per aggiungere, ":" = per sostituire), il rapporto e il canale di ingresso. Iniziate impostando la modalità per ogni funzione (il modo "standard" è "Sostituire" cioè quando è attivata la funzione Maestro/Allievo il controllo della funzione è completamente trasferito allo studente, Aggiungi permette sia al maestro che allo studente di agire sulla stessa funzione).

E' necessario ora selezionare il canale sorgente (dipende dalla marca / modello della radio allievo), e impostare il rapporto (iniziate con il 100%). Ora assicurarsi che la radio allievo sia collegata e riconosciuta (spostando gli stick della radio allievo dovrebbero cambiare i 4 numeri nella parte inferiore dello schermo) assicurarsi che i trim della radio allievo siano a 0 e gli stick centrati (incluso il comando motore). Selezionare il campo CAL

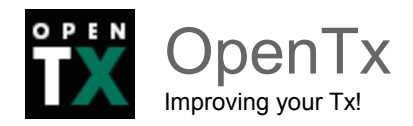

e premere INVIO due volte. I numeri dovrebbero ora essere 0,0 o qualcosa di molto vicino. Ora spostare stick della radio studente e controllare i numeri varino da -100 a +100. Se dovessero raggiungere tali valori prima che lo stick raggiunga la fine della corsa, ridurre il moltiplicatore in modo adeguato, altresì se con dovessero mai raggiungere il valore anche con lo stick totalmente deflesso, aumentate il valore del moltiplicatore.

L'ingresso Trainer è ora configurato. Notare che questa impostazione è globale, perché dipende dalla radio studente indipendentemente dal modello selezionato. Per poter utilizzare la funzione Trainer su un modello specifico è necessario assegnare mediante un interruttore desiderato le funzioni personalizzate "Allievo" per quel modello. Ulteriori informazioni in proposito nelle parti successive del manuale..

# <span id="page-17-1"></span>**Versione**

Questa schermata mostra la versione attualmente caricata del firmware openTx.

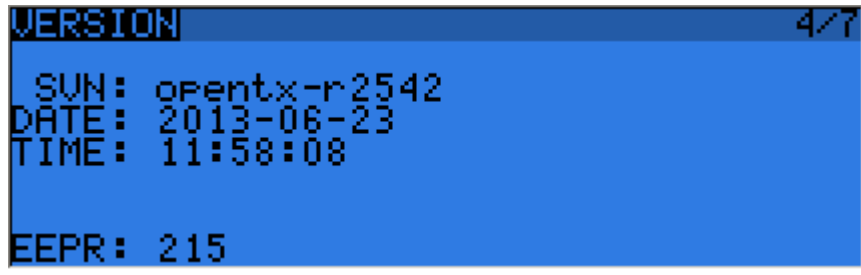

Qualora doveste riportare un problema siate sicuri di specificare il numero di revisione che vedete sulla riga SVN:..

# <span id="page-17-0"></span>**Diagnostica**

Le prossime due, sono le pagine di diagnostica degli interruttori e dei comandi analogici, vi mostrano quello che openTX legge dai potenziometri e dagli interruttori della radio. Questo è il primo posto dove andare se si verificano problemi di risposte erronee degli stick / potenziometri / interruttori. Se si verifica che ci sono problemi quali letture incoerenti degli stick, centrature incostanti o letture errate dei fine corsa, valori tremolante, ...), allora si può essere sufficientemente sicuri che il problema sia relativo all'hardware e non sia invece causato da errori di configurazione.

La pagina dei controlli analogici consente anche l'impostazione della calibrazione del voltaggio batteria. Dovrebbe normalmente essere corretto, ma qualora abbiate dei dubbi, evidenziate il valore e regolatelo con +/- in modo che il valore visualizzato corrisponda alla tensione misurata sui terminali della batteria con un voltmetro.

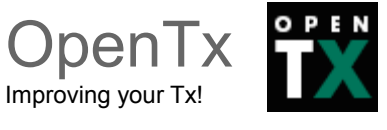

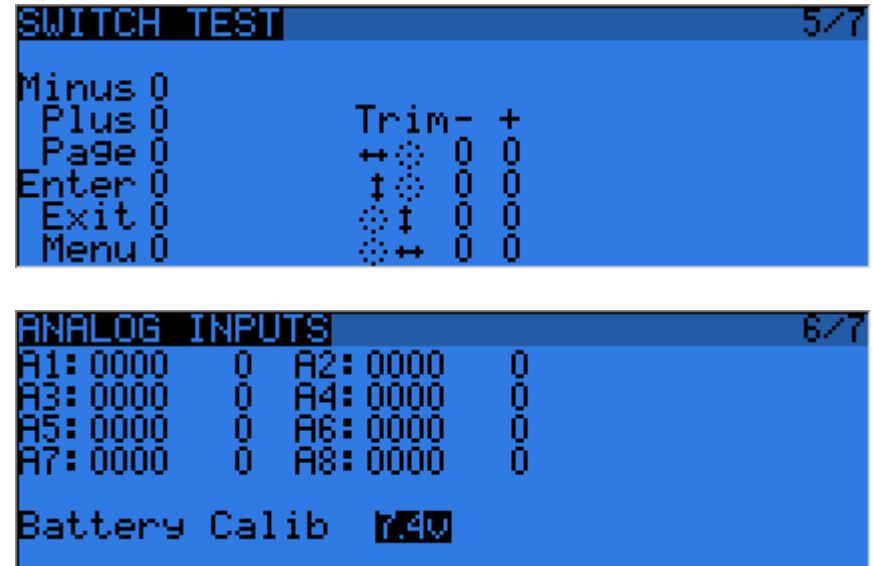

# <span id="page-18-0"></span>**Calibrazione**

In questa schermata si possono calibrare gli stick e i potenziometri. Seguire le istruzioni sullo schermo, notare che quando si chiede di centrare gli stick si chiede di centrare tutti gli stick incluso quello motore. I potenziometri invece non necessitano di centraggio, in quanto vengono calibrati solo gli estremi.

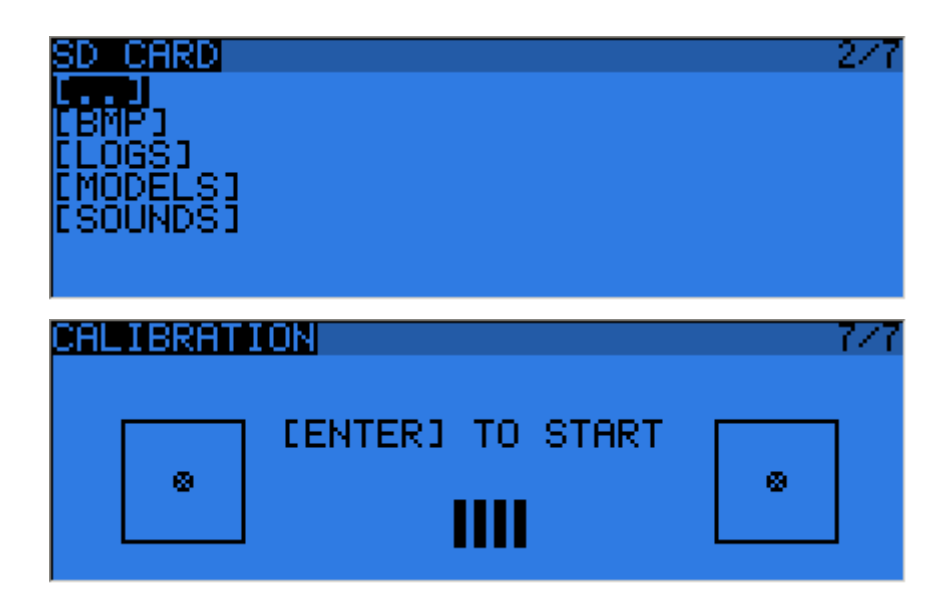

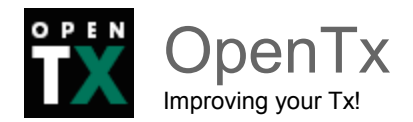

# <span id="page-19-1"></span>**Menu modello**

Una pressione breve del tasto MENU dalle viste principali porta alla schermata di selezione del modello. I modelli possono essere selezionati, cancellati, salvati per backup, memorizzati e richiamati dalla scheda SD utilizzando il menu apposito a cui si accede mediante una pressione prolungata del tasto ENTER.

I modelli possono anche essere copiati o spostati:

- una breve pressione su ENTER evidenzia il modello,
- + / permette di creare e inserire una copia del modello sullo slot desiderato,
- due pressioni brevi su ENTER creano un contorno tratteggiato dove + / spostano il modello corrente su un altro slot.

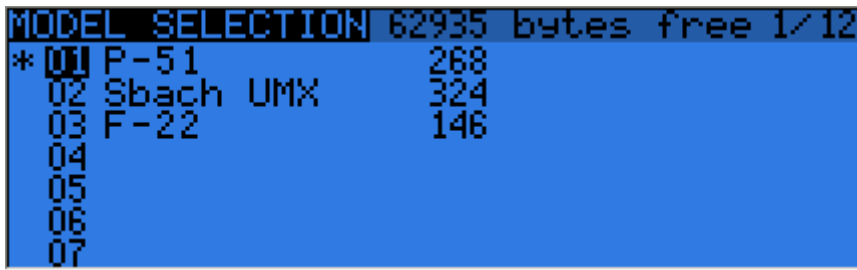

# <span id="page-19-0"></span>**Configurazione del modello**

Con una pressione breve del tasto PAGE si apre la pagina di configurazione del modello selezionato:

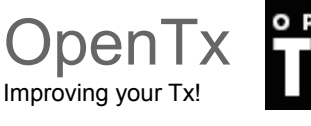

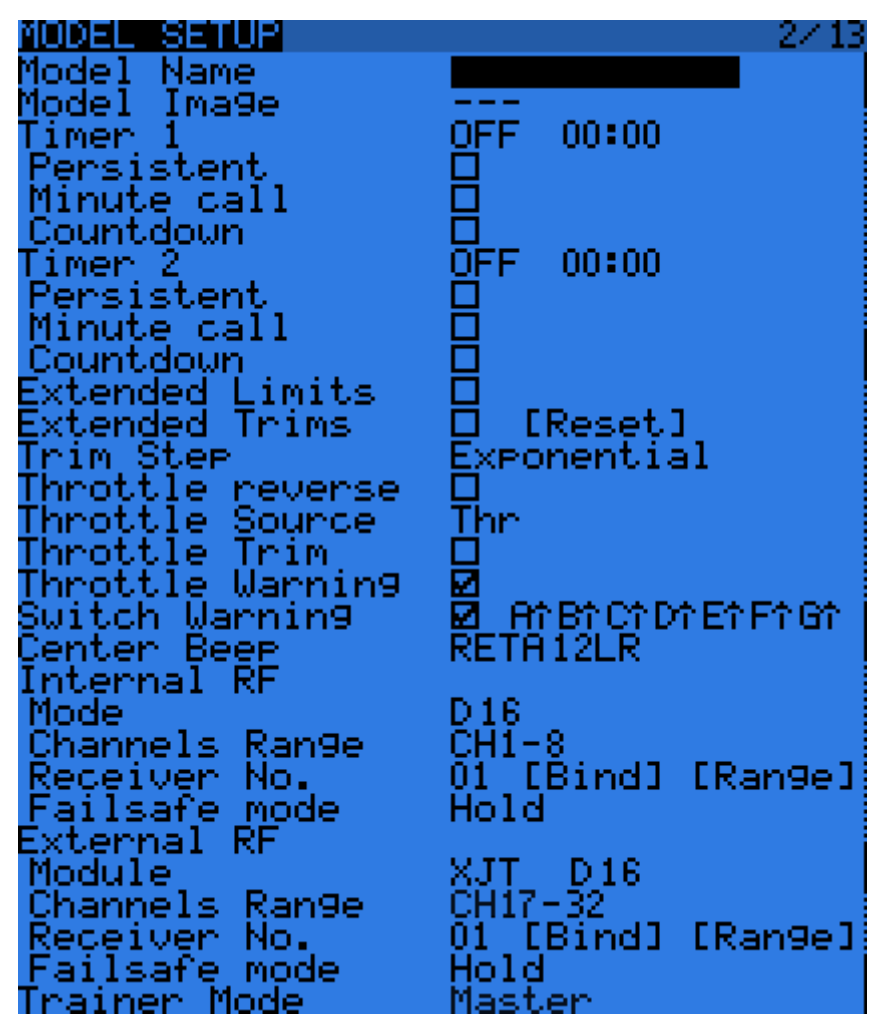

- **Model Name:** specifica il nome del modello.
- **Model Image**: è possibile selezionare un file bmp nella cartella BMP della scheda SD come logo personalizzato del modello, il formato è 64x32px, 16 livelli di grigio.
- **Timer**: può assumere i seguenti valori:
	- ABS (conteggia il tempo trascorso dall'accensione)
	- THs (avvia il timer ogni volta che lo stick del gas non è al minimo)
	- THt (avvia il timer la prima volta in cui lo stick del gas non è al minimo)
	- TH% (avvia il timer ogni volta che lo stick del gas supera una certa percentuale)

È possibile spuntare le seguenti caselle:

- **Persistent**: il valore viene memorizzato allo spegnimento della radio o al cambio modello, e verrà ricaricato al successivo utilizzo del modello.
- **Minute call:** emette un segnale acustico o vocale ogni minuto.
- **Countdown**: conto alla rovescia con avvisi nell'ultimo minuto.
- **Extended Limits**: consentono l'impostazione dei limiti del movimento dei servi fino al 125% invece del 100%.

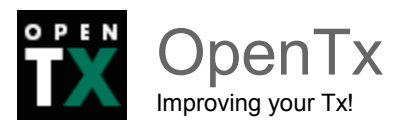

- **Extended Trims**: consente ai trim di coprire completamente il movimento dello stick invece di +/-25%.
- **Trim Step**: imposta la precisione del singolo click sui trim. "Exponential" significa alta precisione vicino al centro trim, ma passi più grandi quanto più ci si allontana dal centro.
- **Throttle Source**: definisce la sorgente che innesca le funzioni THx dei timer. Si usa quando si utilizza un pulsante o un potenziometro diverso dallo stick per controllare il gas, in modo che il taglio del gas o altri modificatori vengano presi in considerazione.
- **Throttle Trim**: la modalità motore IC, dove il trim interessa solo la parte inferiore della corsa senza toccare il punto di tutto gas (utile per spegnere i motori a scoppio agendo sul trim del gas).
- **Throttle Warning**: Verifica la posizione dello stick del gas all'accensione e al cambio di modello e ferma la procedura di setup se questo non è al minimo.
- **Switch Warning**: definisce se la radio deve verificare la posizione predefinita degli interruttori all'accensione e al cambio di modello. Per impostare la posizione predefinita posizionare gli interruttori come desiderato, e premere a lungo ENTER.
- **Center Beep**: emette un suono quando i controlli attivi passano il punto centrale.
- **Internal RF**:
	- **Mode**: modalità di trasmissione del modulo RF interno (OFF, D16, D8, LR12)
	- **Channel Range**: scelta di quali canali interni della radio siano effettivamente trasmessi via rete
	- **Receiver N°**: definisce il comportamento della funzione di corrispondenza con la ricevente. Questo numero è inviato alla ricevente, che risponderà esclusivamente a comandi inviati dal numero a cui è associata. Per impostazione predefinita, questo è il numero dello slot del modello quando viene creato. Esso può tuttavia essere modificato manualmente, e non cambierà se un modello viene spostato o copiato. Se durante l'impostazione manuale, uno spostamento o una copia di un modello, come risultato si genererà un ID duplicato, verrà mostrato un avviso. Sarà quindi compito dell'utente determinare se questo è il comportamento desiderato o meno.
	- **Bind e Range**: si attivano con la pressione del tasto ENTER. Il modulo interno emette un segnale acustico intermittente di conferma. Durante il test di ricezione viene visualizzato un popup con il valore di RSSI per valutare la qualità di ricezione.

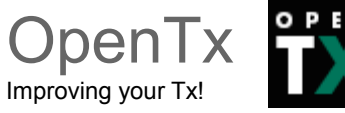

• **Failsafe mode**: permette di scegliere se mantenere l'ultimo segnale ricevuto [HOLD], spegnere la generazione degli impulsi verso i servi (come i vecchi ricevitori PPM in MHz), o spostare i servi in posizioni predefinite personalizzate. Qualora si scelgano posizioni personalizzate apparirà una voce [SET] che verrà utilizzata per richiamare la pagina delle impostazioni failsafe, in cui la posizione può essere definita separatamente per ogni canale. Selezionare il canale desiderato, premere ENTER per entrare in modalità di modifica, spostare il controllo nella posizione desiderata, e premere a lungo ENTER per salvare. L'alimentazione della ricevente deve essere spenta e riaccesa dopo il passaggio alla modalità di mantenimento del segnale precedente [HOLD]

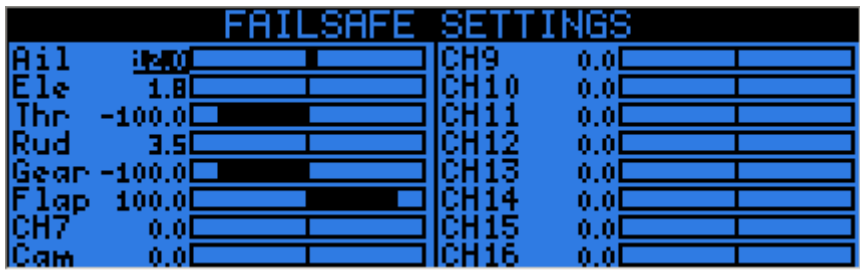

- **External RF**:
	- **Module**: PPM per moduli generici, XJT (stesse modalità operative come sopra), DJT (solo modo D8), e in un futuro DSM (per modifiche "hack" con un moduli presi da radio Spektrum quali la DX4e o DX5 )
	- **Channel Range**: come sopra
	- **Receiver N°, Bind, Range** (quando il tipo modulo è XJT o DSM): come sopra
	- **PPM Frame** (quando il tipo di modulo è PPM): Permette di impostare la lunghezza del frame (treno di impulsi), la lunghezza dell'impulso di separazione fra i canali, e la polarità del frame PPM. La lunghezza del frame viene regolata automaticamente su un valore di sicurezza quando il numero di canali trasmessi viene cambiato. Gli utenti avanzati possono ancora regolarla in seguito, se necessario.
	- **Failsafe mode**: quando il tipo modulo è XJT, come sopra
- **Trainer mode**: Master (maestro) o slave (allievo), questa impostazione definisce in quale modo funziona la porta maestro/allievo. Nella vista principale quando il cavo è inserito viene mostrata un'icona che mostra quale sia il modo in uso.

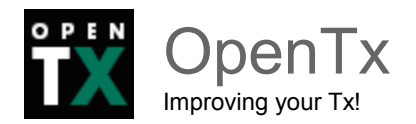

# <span id="page-23-0"></span>**Configurazione elicottero**

Con una pressione breve del tasto PAGE si aprirà la pagina mixer per il piatto ciclico dell'elicottero. Questa pagina permette di impostare il tipo di piatto, e limitare l'escursione del controllo attraverso l'impostazione "swash ring" (anello ciclico).

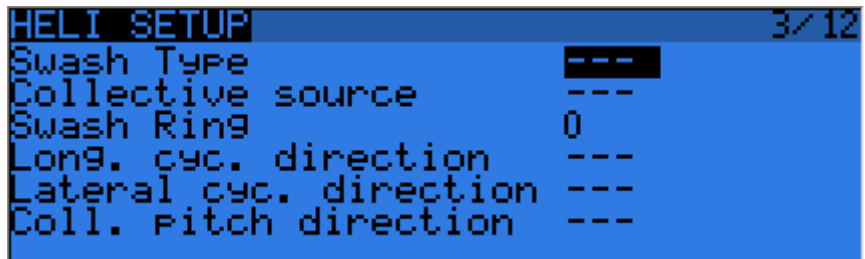

Gli ingressi di questo mixer sono gli stick "Alettoni (A)" ed "Elevatore (E)", più il canale virtuale selezionato in "collective source". Questo canale comprende varie voci aggiunte nella sezione mixer per le varie curve del passo. Le uscite del mixer CCPM sono CYC1, CYC2 e CYC3, che devono essere assegnate nella pagina MIXER per i canali collegati ai relativi servi del piatto ciclico. Si noti che le impostazioni fatte qui non hanno alcun effetto a meno che non si usino poi nei mixer CYC1, CYC2 e CYC3 come sorgenti. Un Multirotore o un elicottero flybarless che utilizza i computer di bordo/miscelatori utilizzerà questa impostazione.

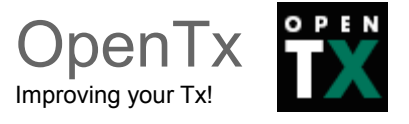

# <span id="page-24-0"></span>**Fasi di volo**

Veniamo ora alla schermata delle fasi di volo.

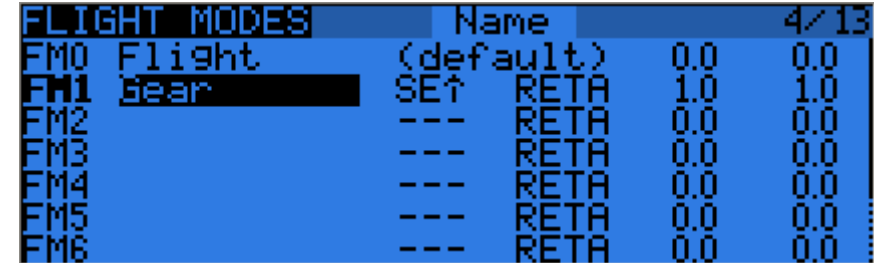

Sono disponibili 8 fasi di volo oltre a quella predefinita.

Per ciascuna fase è possibile assegnare (da sinistra a destra su ciascuna riga):

- Un nome.
- Un interruttore (fisico o logico) di attivazione.
- Array di selezione dei trim: la lettera relativa allo stick (R, E, T, A) significa che il trim sarà specifico per la fase (ovvero indipendente dalle altre fasi), un valore numerico (0-8) fa sì che la fase usi per il trim il valore della fase indicata (dal numero), di fatto raggruppando lo stesso trim per più fasi.
- Parametri di rallentamento in ingresso/uscita per transazioni fluide tra le fasi.

La priorità delle fasi è tale che la fase attiva è la prima fra le FM1-8 il cui interruttore è impostato a ON (ovvero attivo). Quando nessun interruttore è attivo la fase attiva è quella predefinita FM0.

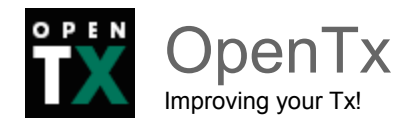

# <span id="page-25-0"></span>**Stick**

La schermata successiva consente di impostare una o più regole di formattazione per ogni asse degli stick. Qui si definiscono le caratteristiche della corsa di ogni stick:

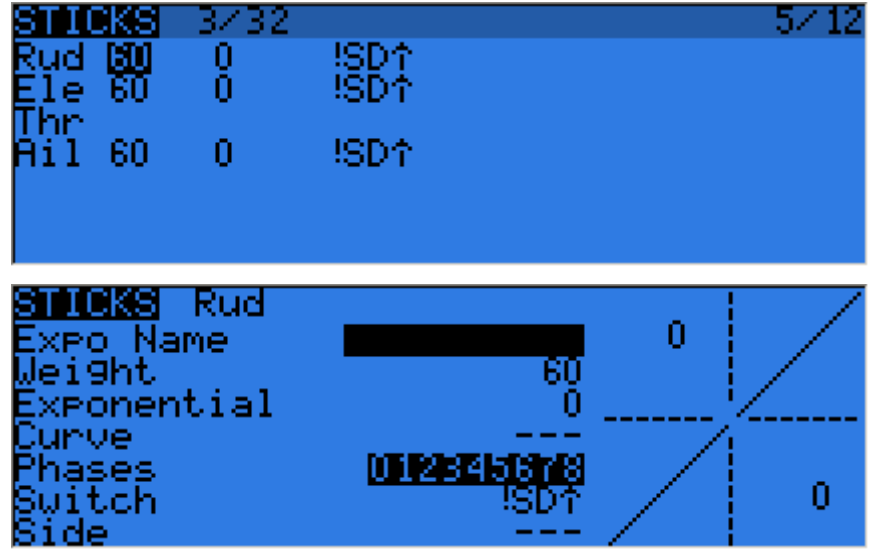

Ad ogni stick possono essere assegnate più righe, ciascuna corrispondente ad una regola agente sullo stick stesso (una pressione prolungata del tasto ENTER apre il menu a comparsa). Anche in questo caso sarà considerata attiva la prima riga che ha il suo interruttore attivato (partendo dall'alto).

Questa modalità è comunemente utilizzata per definire differenti ratei degli stick (dual, triple rates) in varie condizioni.

Nota:

Dato che il termine "dual rate" è entrato nel vocabolario comune in ambito modellistico, nel seguito utilizzeremo indifferentemente i termini rateo e "rate" per indicare lo stesso concetto.

Ad ogni rateo si può assegnare un nome (Expo Name) per facilitarne l'identificazione, un peso (weight) e un rapporto esponenziale (Exponential).

Al posto della funzione esponenziale "semplice" si può impostare una curva (predefinita o personalizzata). Il parametro "Phases" permette di scegliere le fasi di volo (i numeri evidenziati) in cui quella riga è attiva.

È possibile opzionalmente impostare un interruttore (Switch).

Se a un rate vengono assegnati un interruttore e una fase (due condizioni) questi dovranno essere entrambi attivi per attivare quella riga di rateo.

Il parametro "Side" limita l'effetto della regolazione ad un solo lato della corsa dello stick.

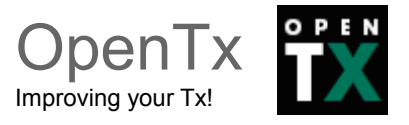

### <span id="page-26-0"></span>**Mixer**

La pagina seguente è quella dei mixer ed è dove verranno mappate le azioni dai controlli ai servi.

**OpenTx non ha funzioni di mixer predefinite correlate ad una certa tipologia di modello. Mette piuttosto a disposizione una "tela bianca" (la schermata dei mixer) su cui costruirle liberamente.**

La chiave per la configurazione di un modello su OpenTx non è quella di pensare in termini di "attivazione di una certa funzione già predefinita" come su molte radio. Si tratta piuttosto di pensare a ciò che deve accadere sul modello in risposta ad un certo input sui comandi della radio. Questa logica di associazione fra sorgente (che scatena una certa azione) ed effetto sul modello (in particolare su un suo canale) è definita attraverso un mixer.

Per questa ragione i mixer sono il concetto centrale attorno a cui ruota tutta la programmazione in OpenTx.

Nota:

utilizzeremo il termine "ingresso" (o anche input) per indicare i comandi che vengono impartiti attraverso i controlli della radio (stick, interruttori fisici e logici, potenziometri, ecc). Con il termine "uscita" indicheremo il canale su cui un ingresso agisce.

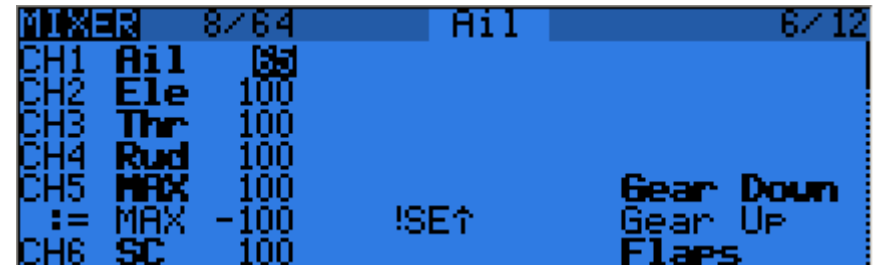

I vari canali sono le uscite, per esempio CH1 potrebbe essere la spina servo n°1 sulla ricevente (con le impostazioni di protocollo predefinite). Un canale senza mixer definiti centrerà il servo che dovesse essergli collegato. Ogni riga di mixer collega un ingresso al canale a cui viene associato. Gli ingressi possono essere:

- $\bullet$  14 stick.
- I 4 potenziometri/slider.
- Gli output del mixer heli (CYC1-3).
- Un valore fisso (MAX).
- Gli 8 interruttori fisici.
- I 32 interruttori personalizzati (o logici).
- I canali di ingresso della porta maestro/allievo (PPM1-8).

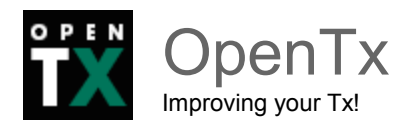

● Ciascuno dei 32 canali della radio, che permettono di utilizzare i canali come funzioni virtuali per ragioni di chiarezza/ottimizzazione (mescolare diversi input in una funzione, che può poi essere assegnata a uno o più canali). Si noti che le impostazioni della pagina SERVI (quindi i limiti e le inversioni) non vengono prese in considerazione a questo livello.

Tutti gli ingressi lavorano su una base da -100% a +100%.

Tutti gli stick, potenziometri, canali, fonti CYC, ingressi maetstro/allievo varieranno proporzionalmente in questo intervallo.

Gli interruttori a 3 posizioni restituiranno i valori -100%, 0% o 100%, quelli a 2 posizioni (e quelli logici) restituiranno -100% o 100%. MAX restituisce sempre 100%.

Se si desidera che il servo collegato al canale 2 della ricevente venga controllato dallo stick dell'elevatore, sarà sufficiente creare una voce mixer sul CH2 con "Ele" come sorgente. Semplice no?

A parte le 64 linee complessive, non esiste un limite ai mixer associabili ad un canale. Ogni operazione può essere o meno selezionata e agire in modi differenti a seconda dell'operazione che compie sul mixer. Per creare una nuova riga di mixer è necessaria una pressione prolungata del tasto ENTER, e poi selezionare "Insert before/after" per inserire la linea rispettivamente prima o dopo la riga selezionata.

Per impostazione predefinita, tutti i mixer su uno stesso canale si sommano, ma un mixer può anche moltiplicare quelli precedenti, o sostituirli.

Per chiarezza, ogni riga che è attualmente attiva e che sta contribuendo all'uscita del canale avrà la sua sorgente visualizzata in **grassetto.** Questo può essere molto utile quando sono presenti molti mixer e per controllare le funzioni di commutazione.

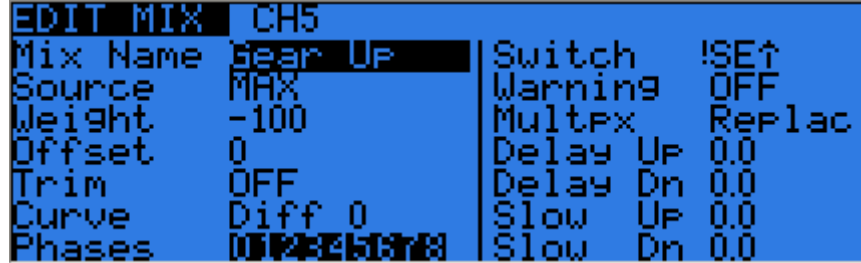

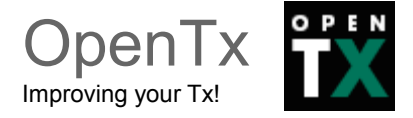

Per ogni mixer esistono diversi parametri configurabili:

- **Mix name**: nome del mixer, per una facile identificazione.
- **Source**: la sorgente che scatena l'azione da compiere.
- **Weight**: il peso (in percentuale) dell'input, permette di impostare la quantità di controllo di input che deve essere miscelato. Un valore negativo inverte la risposta.
- **Offset**: permette di impostare un eventuale offset sul valore di ingresso.
- **Trim**: serve per associare un trim al mixer, possono essere utilizzati i trim degli stick ma può anche essere scelto uno degli altri trim, o disattivato. Per le altre tipologie di input il valore predefinito è OFF, ma può essere modificato se necessario.
- **Curve**: permette di impostare una regolazione differenziale (riduce la risposta della percentuale specificata) oppure una curva (preimpostata o personalizzata). Quando viene selezionata una curva personalizzata, una pressione del tasto MENU porterà alla schermata di modifica delle curve.
- **Phases**: le fasi di volo per le quali il mixer è attivo (come per il Dual/Rate).
- **Switch**: permette di condizionare l'attivazione del mixer ad un interruttore (fisico o logico).
- **Warning**: permette di impostare un avviso sonoro (1, 2 o 3 segnali acustici) per segnalare quando il mixer è attivo.
- **Multpx**: molteplicità, definisce come il mixer interagisce con gli altri definiti sullo stesso canale:
	- **Add** aggiunge il suo output alle linee precedenti
	- **Multiply** moltiplica il risultato delle linee precedenti per il valore percentuale del mix
	- **Replace** sostituisce tutto ciò che è stato fatto prima che con la sua uscita. La combinazione di queste operazioni permette di creare operazioni matematiche complesse
- **Delay/Slow up/dn**: permette di ritardare e/o rallentare la risposta di uscita rispetto alla variazione dell'ingresso. Un rallentamento potrebbe, ad esempio, essere utilizzato per rallentare un carrello retrattile azionato da un normale servo proporzionale. Il valore rappresenta il numero di secondi nei quali l'uscita coprirà l'intervallo da -100 a +100%.

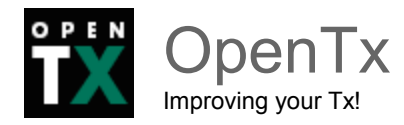

Facciamo un esempio per chiarire meglio. Supponiamo di voler aggiungere un po' di compensazione sull'elevatore quando si aumenta il gas.

Cominciamo con l'individuare il canale collegato alla superficie di controllo (nel nostro caso l'elevatore), supponiamo si tratti del canale 2 (CH2).

Qual'è la sorgente che dovrà scatenare l'azione di "compensazione"? La sorgente è evidentemente lo stick del gas.

A questo punto abbiamo tutti gli elementi per creare il nuovo mixer.

Andiamo sul CH2 e aggiungiamo una nuova riga con il gas (Thr) come sorgente. (per selezionare Thr è sufficiente andare nel campo SRC premere enter finché non diventa lampeggiante e muovere lo stick selezionato)

Di quanto vogliamo compensare sul canale? Probabilmente può bastare un piccolo peso, diciamo intorno al 5%.

A questo punto la compensazione è attiva.

Naturalmente si tratterà di verificarne il funzionamento, a motore scollegato, e verificare se la compensazione avviene nella direzione corretta. Altrimenti è sufficiente invertire il segno del peso portandolo a -5%. Se poi vogliamo assegnare un interruttore che condizioni l'attivazione del mixer è sufficiente agire sul parametro Switch.

Semplice, non vi pare?

Se la compensazione ha caratteristiche più complesse si potrà agire sugli altri parametri che a questo punto risulteranno più semplici da capire.

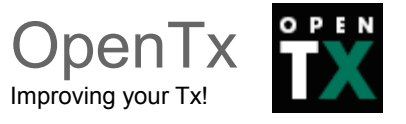

### <span id="page-30-0"></span>**Servi**

La pagina SERVI è l'interfaccia tra l'impostazione "logica" e il mondo reale dei servi, collegamenti e superfici di controllo. Fino ad ora, abbiamo definito ciò che vogliamo che i nostri controlli facciano, ora è tempo di adattarli alle caratteristiche meccaniche del modello.

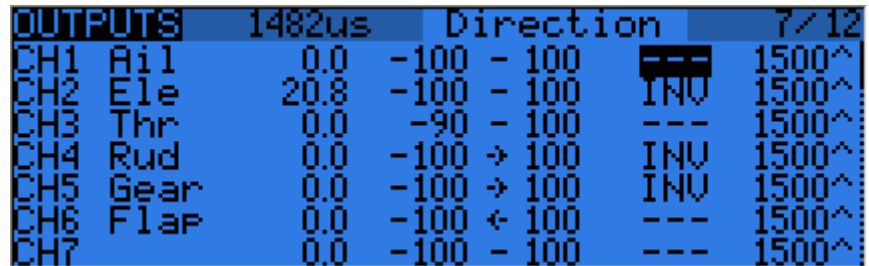

Per ogni canale, possiamo definire (da sinistra a destra su ciascuna riga):

- Un nome, che verrà mostrato sullo schermo del mixer quando il cursore si trova su una riga appartenente a quel canale, sul monitor del canale e nella pagina delle impostazioni failsafe.
- Un offset o subtrim.
- I limiti di corsa nelle due direzioni. Questi sono limiti *fisici*, ovvero non saranno mai sovrascritti, in modo tale che se sono impostati affinché il servo non sforzi, effettivamente non lo farà mai, quali che siano le impostazioni presenti sul servo. Vengono utilizzati anche come "Impostazioni di fine corsa", così da ridurre i limiti di movimento del servo.
- Inversione della corsa del servo.
- Regolazione del centro PPM. Questo è simile al subtrim, con la differenza che una regolazione fatta qui sposterà l'intera corsa del servo (compresi i limiti), e non sarà visibile sul monitor del canale.
- Comportamento subtrim: Quando è impostato al valore di default, regolando il subtrim si sposta soltanto il centro della corsa del servo. Dato un intervallo da -100% a +100%, il servo si muoverà ancora esattamente tra i limiti inferiore e superiore, senza arrivare a fine corsa o in punti morti in cui il servo non risponde allo stick. Questo introduce un rapporto diverso fra le due corse ai lati dello stick. A seconda della situazione può essere sia conveniente che problematico.

A questo scopo esiste l'impostazione "=" per il subtrim che avrà l'effetto di ridurre la corsa da entrambi i lati e renderla simmetrica.

Per chiarire l'effetto supponiamo di aver inserito un subtrim di 10: il servo effettuerà la corsa da 10 a 100 da un lato e da 10 a -80 dall'altro. In questo modo su entrambi i lati

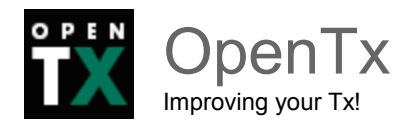

dello stick un dato movimento comporta sempre lo stesso movimento sul servo. In genere si utilizza la modalità di default per una veloce configurazione dei servi che sono guidati da un unico ingresso di controllo, mentre l'impostazione "=" è necessaria per mantenere corretta la risposta di superfici di controllo con differenziale e/o con mixer di diversi ingressi contemporanei. La modalità "=" richiede in genere la riduzione dual/rate in modo che rimanga un margine tra corsa a pieno controllo e limiti definiti.

L'ultima riga dopo CH32 è la funzione "Trim To Offset". È usata per prendere i trim della fase di volo selezionata, trasferire il loro contenuto ai subtrim, azzerarli e regolare i trim di tutte le altre fasi di volo.

Se siete a fine corsa dei trim, invece di dover regolare ogni valore, l'uno dopo l'altro, tutto quello che serve è una pressione prolungata sul tasto ENTER su questa riga e magicamente tutto viene regolato. Attenzione che dovreste tuttavia verificare se non sia più saggio correggere il problema meccanicamente, specialmente con valori elevati, e in base all'impostazione del comportamento dei subtrim. Infatti una regolazione con i soli subtrim potrebbe portare ad avere corse insufficienti o asimmetriche, oppure dei fuori corsa.

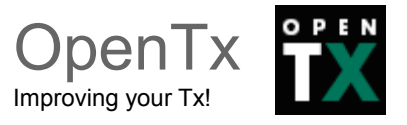

# <span id="page-32-1"></span>**Curve**

Le curve personalizzate possono essere utilizzate sia per alterare i valori di ingresso (nelle regolazioni stick) sia nei mixer. Ci sono 16 curve disponibili, possono essere di diversi tipi (3, 5, 9, 17 punti, per ciascun tipo è possibile stabilire se le coordinate x sono equispaziate o definite dall'utente).

Ad esempio, 3pt definisce una curva a 3 punti con x equispaziate; invece 9pt definisce una curva a 9 punti con coordinate x definite dall'utente.

Le seguenti curve sono disponibili in aggiunta alle curve "built-in":

- x>0, x<0: Se l'ingresso soddisfa la condizione, restituisce il valore dell'ingresso, altrimenti 0
- |x|: Restituisce il valore assoluto dell'ingresso
- f>0, f<0: Se l'ingresso soddisfa la condizione, restituisce 100%, altrimenti 0
- |f|: Se l'ingresso è negativo, restituisce -100%. Se l'ingresso è positivo, restituisce +100%

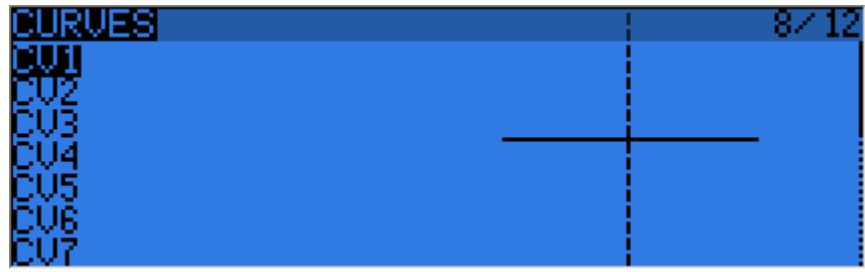

# <span id="page-32-0"></span>**Variabili globali**

Le variabili globali sono valori che possono essere utilizzati al posto del valore numerico per peso (weight), offset, differenziale o esponenziale (expo). Il loro utilizzo principale è quello di raggruppare diversi parametri che dovrebbero avere lo stesso valore.

Ad esempio, consideriamo il differenziale degli alettoni su un aliante con 4 superfici che rispondono alla funzione Alettoni. Quando si cerca di trovare il punto ideale per il valore differenziale, invece di dover modificare più volte il valore del differenziale in 4 mixer, è possibile impostarli tutti e quattro affinché utilizzino una variabile globale (ad es GV1 o -GV1, selezionati da una pressione prolungata del tasto ENTER sul campo Differenziale).

È poi sufficiente regolare GV1 in questa pagina affinché tutti i differenziali vengano aggiornati.

Le variabili globali possono anche assumere valori specifici per ciascuna fase di volo, così invece di dover creare righe di mixer separate con valori diversi a seconda della fase di volo si può semplicemente utilizzare una variabile globale con valori diversi per ciascuna

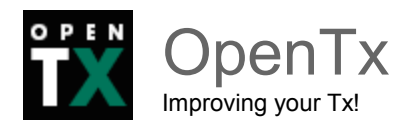

fase di volo.

Questo può aiutare in modo significativo, semplificando la schermata dei mixer, evitando molte voci duplicate.

Le variabili globali possono essere regolate anche in volo grazie alla funzione personalizzata GVx che verrà descritta in seguito, e aiutano ad impostare quei parametri che sono più facili da perfezionare in volo come il dual rate, l'esponenziale o ancora i differenziali.

La schermata delle variabili globali consente di impostare un nome per ciascuna delle 5 variabili disponibili, e di vedere/impostare il valore che ciascuna di esse avrà in ognuna delle nove fasi di volo.

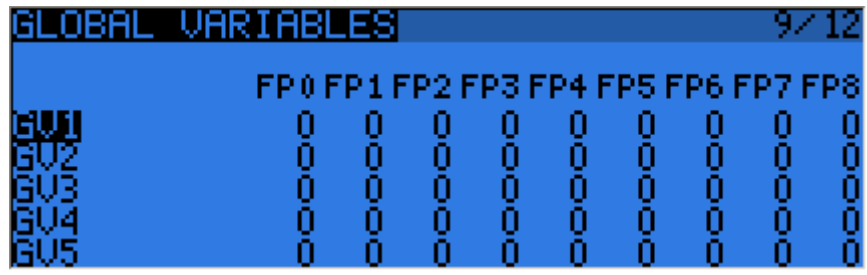

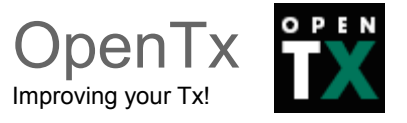

### <span id="page-34-0"></span>**Interruttori personalizzati**

Si tratta di interruttori logici che vengono utilizzati per confrontare valori e combinare varie condizioni. Nella prima colonna "operazione" sono elencate alcune operazioni aritmetiche, logiche e differenziali. In quelle aritmetiche "a" e "b" rappresentano le variabili, x rappresenta una costante. Le variabili possono essere una qualsiasi sorgente, vale a dire tutte quelle disponibili nei mixer, più le 5 variabili globali e tutti i valori di telemetria.

Nelle operazioni logiche le sorgenti disponibili sono tutti gli interruttori fisici e quelli personalizzati. Le operazioni differenziali servono per confrontare la variazione di una variabile rispetto all'ultimo valore in cui l'interruttore è stato attivato.

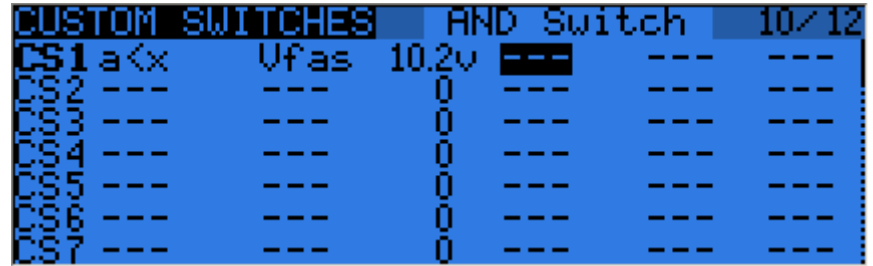

Possibili operatori:

- a~x: attivo quando la variabile "a" è circa uguale a x (inserisce una sorta di isteresi, dato che raggiungere una corrispondenza esatta per il valore di uno stick può non essere né possibile né ragionevole)
- a<x, a>x: attivo quando la variabile "a" è minore o maggiore rispetto alla costante x
- |a|<x, |a|>x: attivo quando il valore assoluto della variabile "a" è minore (o maggiore) rispetto alla costante x
- $\bullet$  a<br  $a$ >b, a=b: analogo a sopra, ma con 2 variabili
- AND, OR, XOR: operatori logici "and", "or", e "or esclusivo" tra 2 ingressi binari
- d>x, |d|>x: attivo quando la variabile selezionata (o il suo valore assoluto) è cambiata di oltre x dalla volta precedente. Per esempio, "d>x Alt 10" significa che l'interruttore si attiva ogni volta che l'altitudine aumenta di 10 metri. Invece "|d|>x Alt 10" attiva l'interruttore ogni volta che l'altitudine varia (sale o scende) di 10 metri.
- TIM: l'interruttore personalizzato TIM è un oscillatore astabile con tempi di ACCESO e SPENTO regolati dai due parametri v1 e v2 in un range fra 0.1 e 175 secondi

Gli interruttori personalizzati offrono altri 3 parametri: Una extra-condizione AND (se valorizzata, l'interruttore può diventare attivo solo se tale condizione è verificata), un parametro di durata (il tempo minimo nel quale l'interruttore sarà comunque attivo anche se le sue condizioni diventano false istantaneamente), ed un parametro di ritardo (che influenza sia l'attivazione che la disattivazione dell'interruttore).

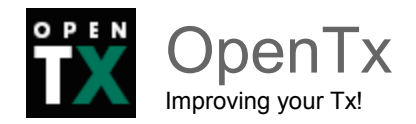

# <span id="page-35-0"></span>**Funzioni personalizzate**

Questa è la schermata in cui gli interruttori possono essere utilizzati per attivare funzioni speciali come la modalità "trainer", la riproduzione di tracce sonore, gli avvisi vocali di variabili, ecc.

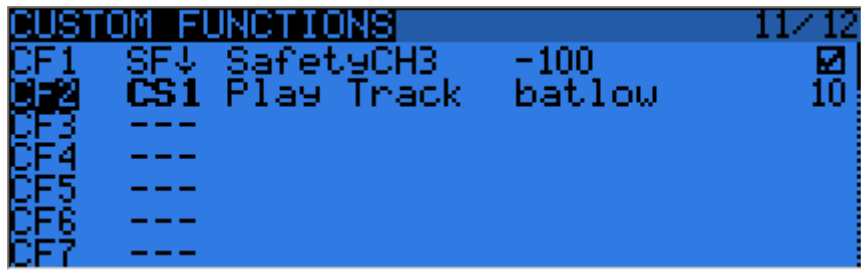

La prima colonna permette di selezionare il trigger, che può essere qualsiasi interruttore (fisico o logico) oppure ON (sempre acceso). Una pressione prolungata del tasto ENTER permette di passare alla modalità "toggle", ovvero l'ingresso selezionato si attiverà quando l'interruttore selezionato viene attivato, e rimarrà attivo fino a quando l'interruttore viene disattivato e riattivato. Scorrendo la lista troverete alcune ulteriori opzioni:

- **One** (si innesca solo una volta quando si carica un modello o accendendo la radio)
- **SHdownS** (pressione breve dell'interruttore momentaneo)
- **ShdownL** (pressione prolungata dell'interruttore momentaneo)

Le funzioni disponibili sono:

- **Safety CHx**: Quando attiva, l'uscita del canale CHx viene forzata al valore selezionato. Una casella di selezione permette di abilitare la funzione, cosa che solitamente viene fatta dopo aver verificato che il valore sia impostato correttamente e che l'interruttore sia disattivato se il modello è sotto alimentazione.
- **Trainer, TrainerXXX**: Attiva la modalità *trainer* a livello globale, e per singole funzioni. A meno che una funzione personalizzata non sia impostata per una funzione individuale, attivando l'interruttore impostato per "Trainer" si attivano automaticamente tutti e 4 gli stick.
- **Instant trim**: Quando si attiva l'interruttore selezionato le posizioni correnti degli stick saranno sommate ai loro rispettivi trim.
- **Play sound**: riproduce un tono semplice dall'elenco disponibile.
- **Reset**: Ripristina gli elementi selezionati (Timer 1, Timer 2, valori di telemetria, o tutti questi insieme).
- **Vario**: Attiva i suoni sul variometro (vedi configurazione telemetria).
- **Play track**: Riproduce un file audio dalla scheda SD, ripetendolo secondo l'intervallo specificato.

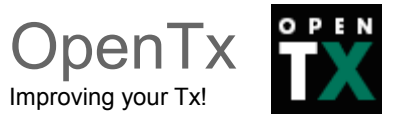

- **Play value**: riproduce vocalmente il valore corrente del parametro selezionato, ripetendolo secondo l'intervallo specificato.
- **SD logs**: registra i valori telemetrici sulla scheda SD per l'intervallo specificato.
- **Volume**: Regola il volume del suono utilizzando la sorgente selezionata.
- **Backlight**: Attiva la retroilluminazione.
- **BgMusic, BgMusic || (pause):** riproduce una traccia sonora selezionata dalla scheda SD. La voce "BgMusic pause" mette in pausa la traccia e la riproduce nuovamente una volta inattiva, mentre impostando "BgMusic off" interrompe la riproduzione definitivamente.
- **Adjust GVx:** Quando è attivo, imposta la variabile globale selezionata al valore della sorgente specificata. La sorgente di regolazione può essere uno dei 4 gruppi seguenti che si possono scorrere mediante una pressione prolungata del tasto MENU:
	- Un valore fisso
	- Un controllo proporzionale, o un canale con ad esempio specificati curva/peso/offset per limitarne il campo di regolazione
	- Un'altra GVAR
	- +1/-1, Per aumentare/diminuire il GVAR ad ogni attivazione

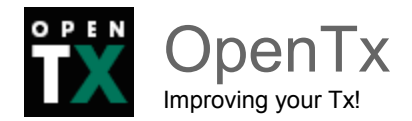

# <span id="page-37-0"></span>**Telemetria**

Questa pagina raggruppa tutte le impostazioni di base correlate alla telemetria.

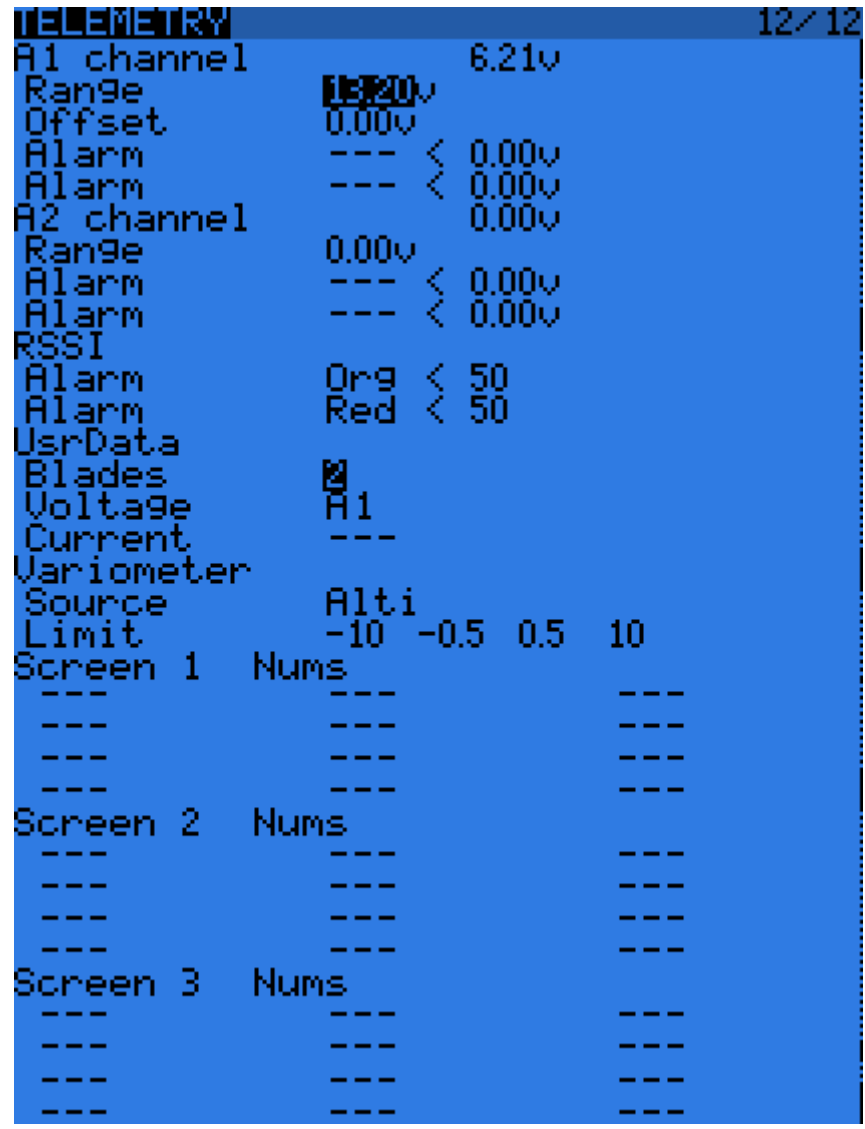

- **A1** e **A2** sono le 2 porte analogiche disponibili su riceventi D8R. Le riceventi X8R hanno solo **A1**, che misura l'alimentazione della ricevente. "Range" imposta la massima tensione misurabile, vale a dire 3,3 V / (rapporto divisore). Per esempio con sensore interno delle riceventi (1:4) questo sarebbe 13.2V. Per il sensore FBVS-01 il rapporto predefinito di 1:6, questo sarebbe 19.8V. Il numero accanto ad "Ax channel" mostrerà il valore attualmente misurato, e può essere usato per confermare o correggere l'impostazione Range. In aggiunta a ciò, offset e unità personalizzate (A, m/s, m, °,%, ecc) possono essere utilizzate per aiutare a scalare l'ingresso per ospitare sensori analogici di terze parti.
- **Blades**: numero di pale per il sensore di giri.

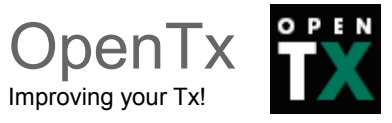

- **Voltage/current**: consente di scegliere l'ingresso per il calcolo della potenza e mAh. Questi dovrebbero corrispondere all'ingresso a cui avete collegato i sensori corrispondenti.
- **Variometer source**: tipo di sensore che è installato nel modello. I limiti del variometro impostano rispettivamente il massimo rateo di discesa, un intervallo considerato neutro (valore minimo e massimo) e il massimo rateo di salita.

A questi parametri di base seguono gli elenchi di selezione per i 3 schermi telemetrici personalizzati che si possono visualizzare con una pressione prolungata del tasto PAGE a partire dalle viste principali. Ciascuna schermata può mostrare sia parametri numerici (9 nello schermo principale e 3 nella barra in basso), oppure 4 grafici a barre con limiti superiore/inferiore configurabili.

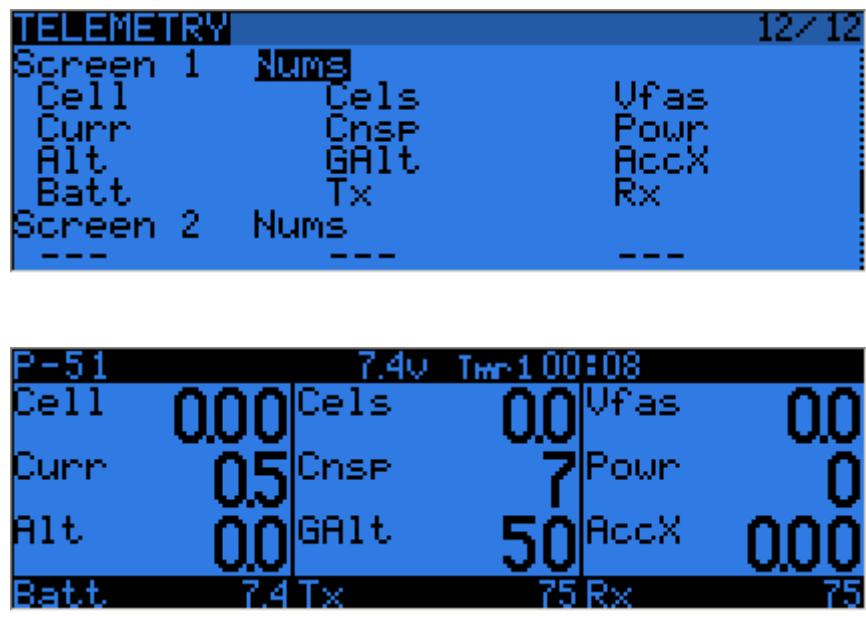

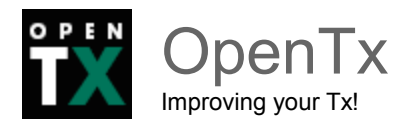

Ciascun campo può essere uno dei seguenti parametri disponibili, ovviamente i sensori e/o hub corrispondenti devono essere installati nel modello:

- **Tmr1, 2**: due timer
- **SWR:** in inglese Stationary Wave Ratio oppure Rapporto Onde Stazionarie indica l'accoppiamento fra l'antenna della trasmittente e il modulo, in caso raggiunga valori critici la radio avvisa riguardo eventuali problemi.
- **Tx, RX**: RSSI della radio e ricevente in modalità D8. In modalità X16, sono entrambi identici e restituiscono il RSSI della ricevente.
- **Alt**: sensore di altitudine barometrica.
- **A1,2**: porte analogiche su riceventi D8 (su riceventi X8 è disponibile solo A1, con la tensione della ricevente).
- **Rpm**: Giri del motore, il numero di pale viene regolato nelle impostazioni di cui sopra
- **Fuel**: livello carburante.
- **T1, T2**: Sensori di temperatura 1 e 2.
- **Spd, Dist, GAlt**: velocità GPS, distanza dal punto di partenza e altitudine GPS.
- **Cell**: Tensione della cella più bassa su FLVS-01.
- **Cels**: Somma della tensione di tutte le celle su FLVS-01.
- **Vfas**: misurazione di tensione FAS-40/100.
- **Curr**: corrente, la sorgente è configurata nelle impostazioni di cui sopra (FAS o analogica).
- **Cnsp**: totalizzatore mAh utilizzati (ha bisogno di una sorgente di corrente correttamente configurata).
- **Powr**: Potenza, sorgenti di tensione e corrente configurate come sopra.
- **AccX, Y, Z**: valori di accelerazione da TAS-01
- **Hdg**: heading GPS (direzione e scostamento rispetto al nord)
- **Vspd**: Velocità verticale (calcolato dalla radio oppure segnalato dal sensore, a seconda del tipo di sensore scelto sopra)
- **xxx + / xxx-**: valori minimi e massimi dei parametri disponibili

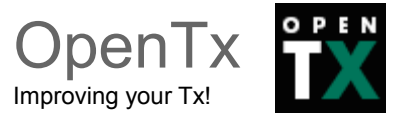

### <span id="page-40-0"></span>**Maschere**

Le maschere sono dei canovacci dai quali partire per la configurazione di un modello.

In pratica permettono l'impostazione di alcuni valori di base che poi possono essere eventualmente personalizzati secondo le proprie esigenze.

Ad esempio, la maschera "Simple 4-CH" imposta la configurazione di base per un aeromodello a 4 canali.

Quando si seleziona una maschera tramite la pressione prolungata del tasto ENTER, mixer e impostazioni del modello corrente verranno sovrascritte da quelle della maschera. Risultano particolarmente utili nella creazione di nuovi modelli, ma anche nella loro modifica o semplicemente come spunto per capire come configurare una certa tipologia di modello.

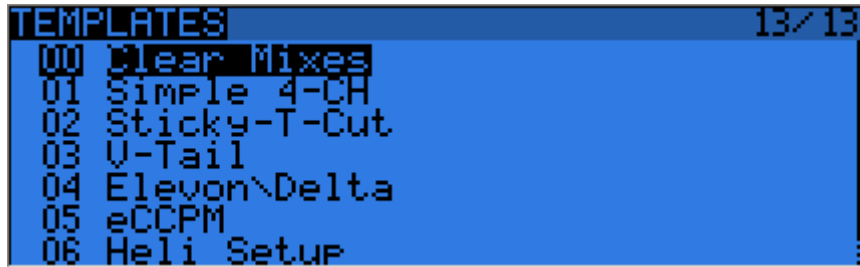

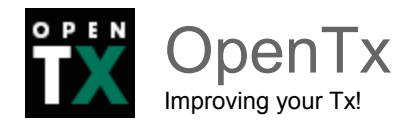

# <span id="page-41-0"></span>**Primo utilizzo**

Ora che abbiamo visto le basi di OpenTx e che la batteria è carica, che ne dite di un po' di pratica?

La prima cosa da fare con la radio è configurare le impostazioni generali.

Accedete alla pagina principale con una pressione prolungata del tasto MENU.

Impostate l'ora, la data e il volume del suono secondo le vostre preferenze (per chi usa le cuffie solitamente si imposta il valore più basso della scala, quello alto è utile per l'utilizzo con l'altoparlante interno alla radio).

Giocate un po' con le impostazioni della retroilluminazione, impostate il codice paese RF a seconda della vostra posizione geografica, l'ordine preferenziale dei canali, e il modo stick secondo il vostro stile di volo. L'indicatore batteria e gli allarmi sono impostati in fabbrica in accordo alla batteria in dotazione.

Ora vorrete calibrare gli stick e i potenziometri.

Una pressione prolungata sul tasto PAGE permette di passare all'ultima pagina delle impostazioni generali, poi seguite le istruzioni. È importante portare al centro lo stick del gas quando viene chiesto di impostare i punti centrali degli stick, mentre per i potenziometri non c'è questa necessità.

A questo punto la radio avrà creato un modello vuoto, così dopo essere tornati alla vista principale potrete passare alla schermata di impostazione modello con una pressione breve del tasto MENU e poi del tasto PAGE.

Assicuratevi di aver impostato la modalità RF che corrisponde alla ricevente che intendete utilizzare.

Quando utilizzate il modulo interno, per associare la ricevente selezionate il campo "bind" e premete il tasto ENTER. Il modulo emetterà un suono intermittente per alcuni secondi.

Ora seguite le istruzioni di binding della vostra ricevente: ad esempio per la X8R (come per la maggior parte delle riceventi frsky) è sufficiente alimentarla tenendo premuto il tasto bind.

Il LED della ricevente lampeggerà velocemente per confermare il binding.

Scollegate l'alimentazione dalla ricevente, premete EXIT sulla radio e ridate alimentazione alla ricevente. A questo punto dovreste avere il controllo dei canali 1-4 tramite gli stick.

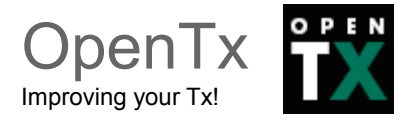

# <span id="page-42-1"></span>**Creazione di un modello**

# <span id="page-42-0"></span>**Primi passi con OpenTx**

Ora che tutto funziona, è il momento di approfondire un poco lai teoria sul funzionamento di base del firmware OpenTx. Come brevemente descritto sopra, OpenTx differisce dalla maggioranza delle radio tradizionali per la sua filosofia di programmazione.

I possessori di radio con programmazione basata su multiplexer si sentiranno presto a casa dato che i principi base di funzionamento sono molto simili.

Le radio tradizionali offrono una scelta più o meno obbligata fra un numero limitato di scenari di utilizzo predefiniti (aereo, aliante, elicottero), una serie di funzioni standard associate a tali modelli (delta, flaperon, camber, butterfly, ecc.) ed hanno assegnazioni fisse e non modificabili (gli stick controllano sempre lo stesso canale).

Al contrario OpenTx offre una "tela bianca" su cui potrete costruire le vostre configurazioni: la schermata del mixer.

Questo approccio garantisce la massima flessibilità, perché non dovrete aggirare i limiti imposti dalla radio e potrete creare le vostre configurazioni in assoluta libertà, senza le limitazioni delle funzioni preconfezionate.

Potete vederla in questo modo: per alcuni tipi di modello le funzioni predefinite delle radio tradizionali possono consentire la configurazione in pochi secondi, ma per altri perderete ore intere tentando di aggirare le loro limitazioni.

Per contro, le prime volte in OpenTx potrebbe servire un po' più di tempo per impostare un modello apparentemente semplice, ma per uno complesso non ci vorrà molto di più (e con le maschere di cui abbiamo parlato poco sopra potrete comunque fare una configurazione completa in pochi secondi, se non avete esigenze paticolari).

Non essendo presente nessuna funzione preconfezionata che basta semplicemente attivare, è necessaria qualche conoscenza di base su come il modello dovrebbe funzionare e cosa si desidera che ciascuna superficie di controllo faccia.

Questo significa che potreste imparare qualcosa sul vostro modello nel processo di configurazione della radio!

Il processo di configurazione inizia dagli stick andando alla schermata STICK (che permette la regolazione di parametri quali il dual rate e l'esponenziale), continua con il mixer, e si conclude con l'adattamento alle caratteristiche meccaniche del modello nella schermata SERVI.

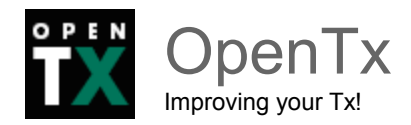

# <span id="page-43-0"></span>**Tutto sulla schermata dei mixer**

I mixer sono il centro attorno a cui ruota tutta la programmazione della radio.

La schermata dei mixer presenta i 32 canali di uscita a cui è possibile collegare uno o più ingressi da una lunga lista di controlli fisici (stick, potenziometri, trim, interruttori), sorgenti logiche, altri canali e ingressi *trainer*.

Ciascuna assegnazione viene fatta configurando una riga di mixer.

Un nuovo modello avrà 4 righe di mixer predefinite sui canali 1-4 che si collegano ai 4 stick in accordo all'ordine di preferenza dei canali che avete impostato.

Questi mixer predefiniti vengono impostati solo per ragioni di comodità, e naturalmente possono essere modificati o cancellati.

Cancellateli tutti evidenziandoli, premendo a lungo il tasto ENTER e scegliendo "Delete".

A questo punto la schermata mixer è vuota, il che significa che la radio non fa nulla qualsiasi sia il comando su cui si agisce.

A dire il vero qualcosa fa, manda in uscita alla ricevente il segnale dei canali che sono definiti nella pagina di configurazione del modello (canali 1-8 per default), ma poichè quei canali sono vuoti nella schermata dei mixer nessun servo risponderà, essi rimarranno tutti in posizione centrale.

In questo modo non si fa molta strada, quindi si vorranno aggiungere degli ingressi di controllo per quei canali.

Create una riga di mixer su CH1 evidenziandola e premendo a lungo il tasto ENTER, giungerete così nella pagina di inserimento mixer (insert mix).

Scorrete fino al campo "source", premete ENTER e selezionate il comando che volete agisca sul canale CH1. Potete farlo selezionandolo dalla lista con i tasti + e -, oppure prendete prendete la via più veloce e semplicemente muovete il controllo desiderato (se si tratta di un controllo fisico, ovviamente).

Muovete lo stick degli alettoni, e il campo cambierà in "Ail" (potrebbe avere già tale impostazione se le vostre impostazioni preferenziali nell'ordine dei canali avevano "A" come primo canale).

Potete lasciare gli altri campi con le loro impostazioni di default, ovvero:

- Il rapporto di miscelazione di questo ingresso è 100%, quindi lo *scaling* dell'uscita della riga del mixer sarà uguale al suo ingresso. Un valore di -50% significherebbe che l'uscita è la metà dell'ingresso, e invertita.
- non c'è nessun *offset*, quindi con un ingresso pari a 0 l'uscita della riga del mixer sarà anch'essa pari a 0. Specificando un valore si sposterebbe la risposta di una percentuale pari a "valore x peso".

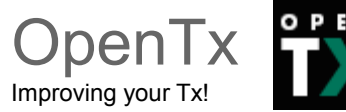

- il Trim è ON, potrebbe invece essere escluso dal calcolo (OFF), oppure potrebbe essere utilizzato uno degli altri trim (per il "trim incrociato", ad esempio). Vengono utilizzati D/R ed expo (le voci sulla schermata degli stick per quel canale). Deselezionare la casella permette di fare in modo che il mix riceva l'ingresso dello stick anche se è attivo un D/R.
- il Differenziale è 0, quindi l'uscita del mixer sarà simmetrica su entrambi i lati. Un valore del 20% significherebbe che l'uscita della riga è il 20% in meno sul lato negativo rispetto a quello positivo. Il campo "Diff" è modificabile, e usando i tasti +/ sarete in grado di selezionare una curva (predefinita o personalizzata).
- La riga di mixer è attiva per tutte le fasi di volo. Deselezionando alcuni dei numeri è possibile disabilitare la riga quando è selezionata la corrispondente fase di volo.
- Nessun interruttore è assegnato alla riga, quindi è sempre attiva (purché le modalità di impostazione sopra lo permettano). Selezionando un interruttore (fisico o logico) è possibile attivare o disattivare la riga secondo necessità.
- Gli avvisi sono OFF. Se impostato a 1, 2 o 3 la radio emette 1, 2 o 3 brevi segnali acustici ogni pochi secondi per farvi sapere che la riga è attiva.
- il parametro "molteplicità" è ADD, quindi la riga è semplicemente aggiunta a quelle precedenti sullo stesso canale. Se impostata a "multiply" moltiplica il risultato calcolato delle righe precedenti, e se impostata a "replace" sostituisce quanto calcolato dalle righe sopra ogni volta che è attivo.
- I ritardi sono impostati a 0, quindi se la riga avesse un interruttore assegnato la commutazione sull'interruttore farebbe attivare/disattivare istantaneamente il mixer.
- Non vi sono rallentamenti impostati, quindi l'uscita reagisce istantaneamente alle variazioni di ingresso. I tempi impostati rappresentano i secondi necessari per coprire l'intero intervallo (da -100 a +100). Perciò se viene impostato un rallentamento di due secondi, l'uscita impiegherà 0,5 secondi per passare gradualmente da 0 a 50% (se l'ingresso è stato mosso più di quella quantità). È importante considerare che i ritardi e i rallentamenti non vengono applicati all'attivazione/disattivazione dei mixer ma solo ai cambiamenti degli ingressi. Per rallentare l'attivazione e la disattivazione di un mix conviene utilizzare le fasi di volo.
- È anche possibile assegnare un nome alla riga di mixer. Questo nome viene visualizzato sulla schermata principale del mixer, perciò impostare dei nomi per i mixer è utile per rendere più leggibili configurazioni complesse nelle quali si potrebbero avere molte righe di mix su ciascun canale.

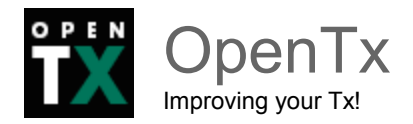

Si noti che in qualsiasi momento nella schermata dei mixer e nelle finestre di dialogo EDIT/INSERT MIX tramite una pressione prolungata del tasto MENU è possibile accedere al monitor dei canali. Questo permette di provare facilmente diversi parametri e vedere il loro effetto sull'uscita del canale.

Oltre a ciò, sulla schermata dei mixer ciascuna riga attiva ha il proprio nome e sorgente evidenziati in grassetto, così è sempre chiaro in un dato momento quali righe stiano effettivamente contribuendo all'uscita del canale.

È più lungo a dirsi che a farsi: in pratica se si vuole impostare il canale CH2 con lo stick dell'elevatore serviranno giusto un paio di secondi per selezionare CH2, premere in maniera prolungata ENTER, scorrere fino alla sorgente, premere ENTER, muovere lo stick dell'elevatore, e infine premere EXIT due volte.

L'impostazione dei mixer per gran parte dei modelli base non richiede molto più di questo.

Oltre ai 4 canali di base, se avete un modello con i flap che hanno un servo dedicato e che volete controllare, per esempio, con lo switch SB dovrete semplicemente trovare un canale libero a cui connettere il servo (diciamo CH6), scorrere fino a CH6 sulla schermata mixer, inserire una riga di mixer, azionare l'interruttore SB in modalità Modifica sul campo sorgente, e concludere premendo EXIT due volte.

Se si vogliono regolare le posizioni su/medio/giù dei flap, una buona idea potrebbe essere impostare una curva personalizzata a 3 punti. Nell'impostazione della curva selezionate c1, uscite dalla modalità di modifica e ancora sul campo "curve" premete MENU.

In questo modo accederete all'editor delle curve. Premete EXIT, e selezionate "3pt".

Premete ENTER e regolate il primo punto della curva, fate lo stesso per gli altri due punti e poi EXIT.

Vediamo ora qualcosa di più complicato.

Se il vostro modello ha i retrattili che volete controllare con l'interruttore SA (che ha 3 posizioni) ma volete soltanto 2 possibili valori di uscita (carrelli "dentro" e "fuori"), le cose non funzioneranno (la scelta SA darebbe in uscita -100%, 0%,+100%).

In tal caso è possibile utilizzare la sorgente MAX che rappresenta un valore fisso.

Create una riga di mixer su un canale (ad esempio CH5) con MAX come sorgente e peso (weight) a 100%, potete assegnarle il nome "Carrelli Su". Ora create un secondo mixer sotto il primo con una pressione prolungata di ENTER e selezionando "Insert After".

Scegliete ancora MAX come sorgente, poi impostate il peso a -100% (ricordate che

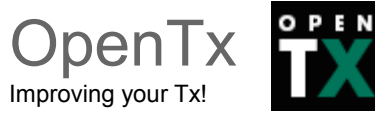

premendo + / - insieme si inverte il valore). Scorrete fino all'impostazione "Multpx", e selezionate "Replace". Ora andate all'impostazione dell'interruttore, entrate in modalità di modifica, portate l'interruttore SA nella posizione "Su" (se già lo è spostatelo e riportatelo in posizione), e premete i tasti +/- insieme. Questo cambierà il valore "SAup" in "!SAup". Ciò significa che questa riga è attiva quando SA **non** è in posizione "Su". Assegnate a questa riga di mix il nome "Carrelli giù", e il gioco è fatto!

Ecco ciò che accade: il CH5 sarà al 100% per default (come specifica la prima riga del mixer), MA quando SA è in posizione intermedia o giù si attiverà la seconda riga che sostituirà la prima, portando il valore di uscita a -100%.

Se tornate alla schermata dei mixer è spostate l'interruttore SA vedrete che quando non è in posizione "Su" la seconda riga apparirà in grassetto dato che diviene attiva, mentre la prima tornerà normale essendo disattivata dal "Replace" della seconda riga.

Tutto ciò sembra lungo, ma non prende più di 30 secondi una volta che avrete fatto un po' di pratica.

Naturalmente avremmo potuto definire i mixer anche in altro modo. Avremmo potuto impostare la seconda riga con "SAup", e come conseguenza il ruolo delle due righe verrebbe scambiato (la seconda attiva quando lo switch è su, la prima è attiva nelle altre due posizioni). Ma questo non ci avrebbe dato l'opportunità di spiegare l'operatore di negazione "!", ed inoltre il nostro gusto personale ci porta a considerare come default l'interruttore in posizione "su", e ci piace che la prima riga di mix su un canale sia il suo valore di default.

Ed ora qualcosa di più semplice: supponiamo di avere due alettoni con servi separati.

Utilizzare un cavo ad Y per collegarli è troppo "vecchia scuola", perciò proviamo ad utilizzare un canale aggiuntivo. Abbiamo già il primo alettone sul CH1, CH5 e 6 sono occupati da retrattili e flap, perciò utilizziamo il CH7.

Il secondo alettone deve muoversi (guarda un po') con lo stick degli alettoni, ovvero proprio come il primo. Perciò copiate semplicemente il primo mixer evidenziandolo, premendo a lungo il tasto ENTER e selezionando "copy". Spostatelo a CH7 e premete ENTER.

Questo già funzionerebbe bene, ma proponiamo nuovamente una nostra personale preferenza, cambiamo il peso a -100% perché da un punto di vista logico il secondo alettone si suppone che si muova in direzione opposta al primo. Vedremo in seguito perché questo ha un senso.

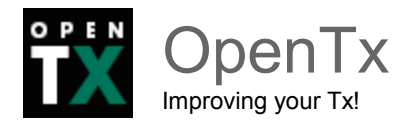

Andiamo avanti: una piccola miscelazione.

Stavolta siamo pigri e quindi vi chiediamo soltanto di tornare alla sezione mixer più sopra e rileggere quanto scritto sulla compensazione motore/elevatore. Siamo certi che ora vi apparirà molto più chiara!

Facciamo una miscelazione "delta mix". Di nuovo, chiediamoci: che tipo di parti mobili dobbiamo controllare e cosa vogliamo che facciano?

Abbiamo due elevoni. Questi devono muoversi nella stessa direzione quando viene mosso lo stick dell'elevatore, ma si devono muovere in direzioni opposte quando viene mosso lo stick degli alettoni.

Cominciamo scegliendo i 2 canali a cui connettere i nostri servi. Prendiamo CH3 e 7 perché... perché no? ;)

CH3 deve muoversi con lo stick dell'elevatore, perciò create una riga di mixer con "Ele" come sorgente. CH3 deve muoversi anche con lo stick degli alettoni, perciò create una seconda riga di mixer con "Ail" come sorgente. Lasciate il parametro "molteplicità" impostato ad ADD, poiché questo è esattamente ciò che si vuole: i due input devono essere sommati l'uno all'altro.

Ora parliamo un po' dei pesi. Al momento sono impostati al 100%. Ciò significa che uno spostamento completo dello stick alettoni comporterà uno spostamento completo di CH3, analogamente per lo stick elevatore. Ma dato che adesso il movimento degli stick (alettoni ed elevatore) viene sommato, se muoviamo lo stick nell'angolo in alto a destra (assumendo di essere in modo stick 2) abbiamo un'uscita su CH3 di 100% + 100% = 200%.

Ora, i limiti definiti sulla schermata dei servi sono impostati a 100%, il che significa che l'uscita sarà tagliata. Quando l'uscita del mixer per un canale va oltre il 100%, il servo non si muoverà oltre. Questo non è diverso da quanto accade per altre radio, delta mix predefiniti di solito prevedono delle percentuali da inserire per decidere l'autorità di elevatore ed alettoni, che è esattamente lo stesso. Se si inseriscono percentuali troppo alte il movimento di alcuni stick sarà inefficace.

Ora la discussione su come impostare le percentuali è probabilmente senza fine.

Qualcuno è soddisfatto con il 100% (e conseguente taglio sull'uscita), a qualcuno piace il 50% (in modo tale che non ci siano tagli), qualcun altro sceglie una via di mezzo (per esempio il 70%).

Quindi, diciamo che ora abbiamo due righe di mixer su CH3, 70% Ail e 70% Ele.

Come si è detto, CH7 deve rispondere allo stesso modo per l'ingresso dell'elevatore,

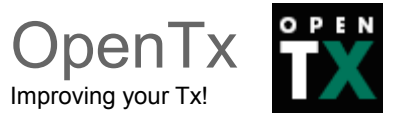

perciò aggiungiamo un mixer con 70% Ele. CH7 deve anche rispondere allo stick alettoni allo stesso modo ma in direzione opposta, perciò lo imposteremo a -70%.

Questa è la ragione per cui avevamo impostato -100% nel precedente esempio sugli alettoni comandati da due servi.

Sforzatevi di rispettare questa logica, anche quando non strettamente necessario, vi aiuterà a fare le cose per bene quando diventerà necessario rispettare tale logica. Per esempio, nello scenario degli alettoni avremmo potuto impostare entrambi gli alettoni a 100%, e usare poi il "reverse" sul servo per invertire il movimento di un alettone ed ottenere il risultato voluto. MA nello scenario "delta mix" questo non funzionerebbe.

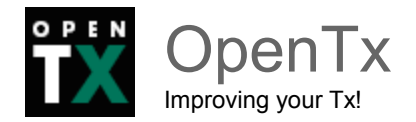

# <span id="page-49-0"></span>**Schermata dei servi**

Ora che i mixer sono configurati e i comportamenti dei controlli sono ben definiti, il passo successivo è quello di impostare il modo in cui tali ordini saranno tradotti ai servi.

A questo punto consigliamo di collegare effettivamente i servi alla ricevente, togliere le squadrette di controllo dai servi, l'elica dal motore (la sicurezza prima di tutto) e collegare una batteria alla ricevente.

Se non l'avete ancora fatto fate il *bind* della ricevente.

Portate al centro tutti i controlli (potete aiutarvi guardando il monitor dei canali), e per ciascun servo iniziate a montare le squadrette in modo tale che la posizione centrale del servo sia vicina alla perpendicolare rispetto alla superficie che andrà a controllare. Usate poi la regolazione del centro PPM per renderli perfettamente perpendicolari.

Nota:

Il PPM (pulse position modulation) è la tipologia di impulsi usati per comandare i servi. Nelle vecchie radio a modulazione FM o AM una serie di impulsi di larghezza variabile PWM (pulse width modulation) veniva trasmessa per comandare tutti i servi collegati alle riceventi. La ricevente estraeva i singoli impulsi PWM dal treno e li inviava ai singoli servi. Gli impulsi trasmessi hanno normalmente il centro a 1500uSec e un'escursione di +/- 500 uSec.

La regolazione del centro PPM sposta il centro del singolo impulso PWM lasciando invariata l'escursione totale. Questo è il modo ideale per regolare il centro di un servo, molto meglio rispetto al subtrim.

Utilizzando questa impostazione anziché i subtrim si evita la perdita di corsa sui servi e assicura che le uscite visibili nel monitor dei canali siano gli ingressi di "controllo" reali.

Collegate le squadrette alle superfici mobili in maniera tale che queste siano in posizione neutra (o comunque nella posizione di "riposo" prevista per quella superficie).

Ora muovete i comandi della radio con attenzione per verificare il movimento dei servi, tenendo conto che potrebbe esserci qualche sforzo meccanico.

Impostate il movimento invertito sul servo qualora necessario. Regolate i rinvii in modo da avere un po' più di corsa di quanta ne avrete bisogno per entrambe le direzioni.

Se c'è un piccolo sforzo nel movimento vicino ai fine corsa, oppure se le corse non sono perfettamente simmetriche non è un problema (per ora).

Regolate ora la corsa minima e massima. Queste dovrebbero essere regolate in modo che:

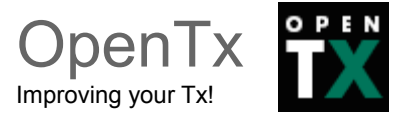

- si abbia un po' di corsa in più di quella di cui si potrà mai aver bisogno
- Non ci sia nessuno sforzo meccanico
- Le corse siano le stesse su entrambi i lati con deflessione completa del comando di input

Abbiamo finito per questa schermata.

Avete naturalmente già dato un nome ai vostri canali, vero? ;)

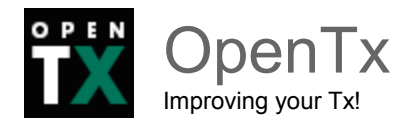

# <span id="page-51-0"></span>**Schermata degli stick**

Probabilmente avrete notato che c'è una cosa che non abbiamo ancora fatto, ovvero regolare le corse degli stick. È ciò che faremo ora.

Per ogni stick è possibile regolarne la risposta, in altre radio questa funzione è nota come "dual rate". Ma il software della Taranis permette regolazioni multiple per il singolo stick, che permettono la regolazione della corsa dell'esponenziale, ma anche l'aggiunta di curve personalizzate. Per analogia, sebbene riduttiva, con le altre radio ci riferiremo a questa regolazione come "rate".

Per regolare la risposta di default degli stick impostate il peso per raggiungere le corse desiderate, e opzionalmente aggiungete l'esponenziale. Questo è il vostro default rate, quindi non dovrete scegliere alcun interruttore.

Se si vogliono rate multipli, create una nuova riga **prima** di quella predefinita, inserite il nuovo rate/esponenziale, scegliete un interruttore. Ripetete la procedura tante volte quanti sono i rate desiderati.

Quello che è importante sapere è che la **prima riga** che ha l'interruttore attivo (partendo dall'alto) sarà quella attiva. Quindi, se create un rate sotto una riga senza interruttore, tale riga non diverrà mai attiva.

Pensate all'ordine di priorità se scegliete combinazioni di interruttori che possono portare a situazioni in cui 2 rate hanno il loro interruttore attivo; quello definito sopra sovrascriverà l'altro. Idealmente si dovrebbero scegliere gli interruttori in modo tale che ciò non accada mai.

Bene, ora potete andare a volare!

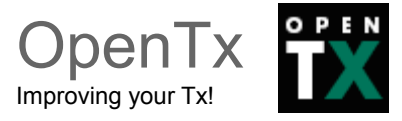

# <span id="page-52-0"></span>**Linee guida di impostazione di un modello**

È tempo di riassumere un po' quanto abbiamo detto finora.

Come abbiamo visto ci sono moltissimi modi diversi per fare le stesse cose nel firmware OpenTx, perciò cercheremo ora di fornire delle linee guida da seguire per una buona impostazione dei modelli. Se seguirete queste linee guida potrete configurare più velocemente i vostri modelli, tenere il *setup* pulito, e capire cosa avete fatto anche a distanza di mesi. Con un semplice modello a 4 canali in cui ciascun servo è controllato da un solo comando di ingresso, se volete ridurre la corsa degli alettoni potreste farlo con il D/R sull'alettone, oppure regolando il peso sulla riga di mixer che collega lo stick Alettoni al rispettivo canale, o ancora regolando i limiti per quel canale. Per un modello così semplice non è molto importante dove lo si fa, ma non appena si ha a che fare con modelli più complessi con flapperoni, butterfly, ecc. farlo (per esempio) regolando i limiti del canale renderebbe semplicemente impossibile impostare in modo appropriato il modello. Di qui l'utilità delle linee guida seguenti.

- **Iniziate con l'mpostazione del mixer**. Come visto sopra, pensate a quali sono i controlli e come volete che agiscano sulle superfici mobili, e scegliete quale canale della ricevente volete utilizzare per ciascuno di essi. Su ciascun canale create una riga di mixer per ciascun controllo della trasmittente che dovrebbe agire su di esso. Capite quale sia la quantità relativa di movimento che ciascuno di questi deve apportare, sulla base del 100%. Dimenticatevi delle corse per ora, se un controllo deve avere metà dell'autorità di un altro impostatene uno al 100% e l'altro al 50%. Mantenete il mixer dedicato SOLTANTO alla parte logica del setup. Se, per esempio, per alianti complessi avete più di una superficie di controllo che deve ricevere lo stesso gruppo di mixer, isolateli come "Funzione" su un canale "virtuale" libero, diciamo CH10. Quindi associatela sui canali di uscita richiesti con una riga di mixer su CH10 con peso 100%. Ciò permetterà di risparmiare righe di mixer e manterrà tutto più chiaro. Assegnate dei nomi ai canali e ai mix che non sono autoesplicativi.
- **Impostate i parametri dei servi.** Prestate attenzione all'impostazione meccanica, più questa è buona più è semplice il setup della radio e più precisi saranno i controlli. Se avete necessità di usare i subtrim per spostare "artificialmente" un controllo (per esempio nel caso di flapperoni che hanno bisogno di una corsa maggiore sulla parte bassa rispetto alla parte alta), ricordatevi di usare la modalità di uscita "=" per mantenere la simmetria.

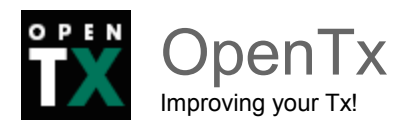

● **Definite sempre le corse** usando la schermata degli stick.

Ora le corse sono regolate, il mixer è impostato secondo una logica consistente e le uscite sono impostate per avere una buona risposta meccanica.

Poiché ciascuna parte del setup è ben separata dalle altre, se c'è bisogno di cambiare qualche regolazione è sufficiente intervenire su una singola schermata.

Se danneggiate il modello o cambiate qualcosa a livello meccanico agirete sulla schermata dei servi. Se le corse sono troppo grandi, andrete alla schermata degli stick.

Se la compensazione o la percentuale di miscelazione è sbagliata, agirete sulla schermata dei mixer.

Ricordate che si possono utilizzare degli interruttori personalizzati per combinare varie funzioni, per esempio permettere l'attivazione di alcuni mixer solo se un dato interruttore è attivo, ecc.

È anche buona norma fare uso della funzione personalizzata "Safety CHx" per definire un interruttore di sicurezza per il canale motore dei modelli elettrici. Selezionate l'interruttore di blocco, selezionate la funzione corretta per il canale del motore, impostate il valore a -100, quindi spuntate la casella di selezione.

Per quanto dovreste sempre configurare il vostro modello senza alimentazione, o quantomeno senza elica montata, la casella "safety" serve per evitare di forzare il canale al suo valore di default di 0 (metà acceleratore) mentre si naviga l'elenco delle funzioni se l'interruttore è attivo, evitando così spiacevoli incidenti.

La funzione personalizzata "Instant Trim" permette di aggiungere le posizioni correnti degli stick ai loro rispettivi trim. È utile, per esempio, su un nuovo modello che potrebbe essere fortemente fuori assetto. Invece di dover tenere premuta la levetta di trim finché l'effetto è sufficiente, permette semplicemente di tenere lo stick dove richiesto per mantenere il volo livellato, e azionare l'interruttore selezionato per la funzione di Instant Trim (l'interruttore è meglio sia di tipo momentaneo).

Questa funzione dovrebbe essere disabilitata una volta che il modello è trimmato poiché azionarlo per errore può avere l'effetto opposto.

Una volta che il volo è finito, la funzione "Trims -> Offsets" in fondo alla pagina Servi può essere utilizzata per trasferire il contenuto dei trim alle impostazioni dei subtrim.

Siate consapevoli del fatto che, a meno che la modalità servo non sia impostata su "=" un eccessivo subtrim può portare a corse asimmetriche e influenza altre impostazioni come il differenziale.

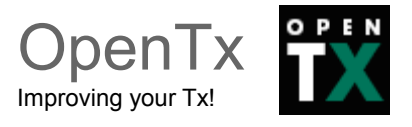

# <span id="page-54-2"></span>**Le funzioni avanzate**

# <span id="page-54-1"></span>**Fasi di volo**

Le fasi di volo in OpenTx sono relativamente semplici rispetto alla maggior parte delle radio. Le impostazioni sono semplici: Un nome (visualizzato sulle schermate principali), un interruttore di attivazione della fase, un'impostazione di trim e 2 impostazioni di "dissolvenza" in ingresso/uscita. Nonostante la loro semplicità sono molto potenti, perché le impostazioni principali sono in effetti localizzate altrove: nei dual rate e nei mixer.

Ciascuno di questi ha un elenco di selezione della fase di volo che determina in quale fase (o fasi) essi sono attivi. Quindi (quasi) tutto è fatto attraverso mixer dedicati.

I mixer che sono controllati da una fase di volo verranno inseriti/disinseriti con una dissolvenza la cui durata è regolata dalle impostazioni della fase.

Questa caratteristica può essere utilizzata per creare funzioni interessanti.

Ad esempio, nel nostro caso precedente avevamo flap controllati da un interruttore a 3 posizioni. Se volessimo rallentarli, potremmo semplicemente utilizzare la funzione "Slow" nel mixer.

Con l'esempio dei carrelli retrattili, invece, poiché utilizziamo la sorgente MAX e attiviamo/disattiviamo una riga di mixer, il parametro "Slow" non farebbe nulla.

Una soluzione è quella di lasciare l'interruttore per la seconda riga vuoto, e invece assegnare quell'interruttore ad una fase di volo.

La riga di mixer vedrebbe ora il selettore della sua fase di volo impostato soltanto alla fase di volo in questione. Il rallentamento su/giù viene impostato nei parametri della fase di volo, e possiamo così ottenere il nostro bell'effetto di rallentamento dei retrattili.

Un "effetto collaterale" è che ora possiamo usare anche i trim associati alla fase di volo e sfruttarli per contrastare la resistenza extra proveniente dal carrello che spesso provoca un beccheggio verso il basso.

# <span id="page-54-0"></span>**Telemetria**

Questo tema di per sé è in effetti già stato trattato. La pagina delle impostazioni di telemetria permette di configurare i vari parametri che sono stati spiegati nella panoramica fatta sui vari menu. Le viste di telemetria mostreranno i dati in base a quanto configurato. Se si dispone di una scheda microSD nella radio è possibile utilizzare la funzione personalizzata "SD Logs" per registrare i dati telemetrici in volo.

Potranno poi essere riprodotti in Companion per farne una dettagliata analisi.

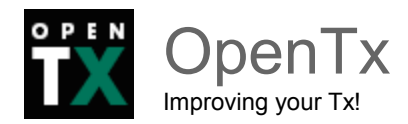

# <span id="page-55-0"></span>**Audio**

Una delle principali caratteristiche della radio è la funzione di sintesi vocale.

Se applicate nello slot del vano batteria della radio una scheda microSD (formato FAT12/16/32) con caricato il pacchetto audio disponibile per il download dal software Companion, la radio potrà riprodurre tracce audio in risposta a vari eventi quali il raggiungimento del centro/fine dei trim o l'attivazione di un interruttore, potrà riprodurre brani musicali e, ultimo ma non per ultimo potrà notificare con voce chiara ogni valore disponibile (telemetria, parametri, posizione degli stick, ecc.).

Nella cartella "sounds" della scheda è possibile inserire suoni personalizzati che saranno disponibili per l'uso.

Le operazioni sull'audio sono relativamente semplici perché consistono soltanto di 5 funzioni "e mezzo":

- **Play Track:** riproduce un file audio dalla scheda DS quando l'interruttore associato è attivo. È disponibile una opzione di ripetizione, se impostata il suono si ripete secondo l'intervallo configurato fino a quando l'interruttore è attivo. Questa opzione può essere utilizzata per notificare le fasi di volo, la posizione dei retrattili, la posizione dei flap, ecc.
- **Play value**: Pronuncia il valore del parametro selezionato quando l'interruttore è attivo. Anche qui è disponibile una opzione di ripetizione.
- **BgMusic**: Inizia la riproduzione di una traccia sonora di sottofondo (che naturalmente può essere l'annuncio di un programma di volo con la cansione dei tempi). L'interruttore deve rimanere attivo affinché continui la riproduzione sonora.
- **BgMusic ||:** Mette in pausa la riproduzione quando attiva, e la riprende quando disattiva. L'interruttore BgMusic deve rimanere attivo per tutto il tempo altrimenti la traccia sonora ricomincerà dall'inizio.
- **Vario**: Riproduce il suono del variometro di un aliante utilizzando come dati telemetrici l'altitudine e la velocità verticale.
- **Volume**: Regola il volume audio per l'intero apparato radio al valore di un ingresso, ad esempio un potenziometro.

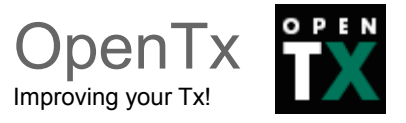

# <span id="page-56-0"></span>**Le variabili globali**

Abbiamo già accennato a come le variabili globali possono essere utilizzate per raggruppare più regolazioni in un unico posto centralizzato, e per la regolazione specifica delle fasi di volo.

Abbiamo anche evidenziato che queste variabili possono essere regolate in volo, cosa che viene fatta utilizzando le funzioni personalizzate AdjustGVx.

Ogni volta che l'interruttore della funzione personalizzata è attivo, il valore della variabile globale seguirà l'ingresso selezionato.

Ricordiamo che ci sono 4 gruppi di ingressi che possono essere selezionati tramite pressione prolungata di ENTER sul campo di ingresso, e non dimenticate di spuntare la casella "safety" una volta terminata la configurazione e aver disattivato l'interruttore (per evitare di sovrascrivere per errore la GVAR scorrendo la lista delle sorgenti).

Ecco come regolare i valori in volo.

L'interruttore della funzione personalizzata serve come "blocco" per congelare il valore o permetterne la regolazione.

Quando una variabile è in fase di aggiornamento nelle viste principali verrà visualizzato un popup con il nome della variabile e il nuovo valore.

Una delle sorgenti disponibili per la regolazione delle variabili globali è l'elenco dei canali. Probabilmente sarà il modo che utilizzerete maggiormente per regolare le GVAR per una ragione molto semplice.

Supponiamo che si voglia regolare una percentuale "Dual Rate" con il potenziometro S1.

Se si seleziona GV1 come parametro peso della riga di rate e si utilizza semplicemente la funzione personalizzata "Adjust GV1" con S1 come sorgente, potrete regolare il rate fra -100% e +100%.

Il poter disabilitare e addirittura invertire il rate non è una cosa troppo divertente, quindi vorremmo limitarne le possibilità di regolazione.

Il modo più semplice per farlo è utilizzare un canale libero.

Create una riga di mixer (diciamo sul canale CH12), ed utilizzate i parametri peso/offset/curva per far sì che l'uscita del canale copra un range da, diciamo, +50% a +80% sulla corsa del potenziometro. Infine impostate la sorgente di "Adjust GV1" a CH12.

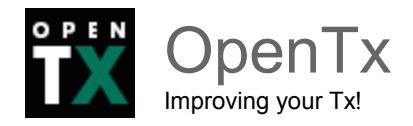

# <span id="page-57-0"></span>**Alcuni esempi d' interazione**

La potenza di questo sistema di programmazione viene dalla combinazione di tutte queste differenti caratteristiche.

Gli interruttori personalizzati possono essere utilizzati per creare condizioni che innescano la riproduzione audio.

Esempio:

- "CS1|d|>x Alt 10" come trigger per "Play value Alt" fa in modo che l'altitudine venga notificata vocalmente ogni volta che essa varia di 10 metri/piedi.
- "CS2 a<x Spd 35" come trigger per "Play Track lowspd" mette in riproduzione il file audio lowspd.wav presente nella scheda SD (che potrebbe pronunciare la frase "Sei troppo lento!") quando la velocità scende sotto i 35 km/h.

Se si vuole che una serie di parametri vengano notificati vocalmente in maniera sequenziale a richiesta, è possibile impostare varie funzioni "play value" tutte aventi come trigger l'interruttore Shdown. Fatto ciò, la pressione di tale interruttore leggerà tutti i parametri uno dopo l'altro.

Gli interruttori personalizzati possono essere usati ovunque sia utilizzabile un interruttore standard. Nulla impedisce di usare lo stesso CS2 per innescare l'azionamento automatico dei flap quando la velocità scende sotto i 35 km/h.

Proprio così, tutto può essere usato per influenzare tutto!

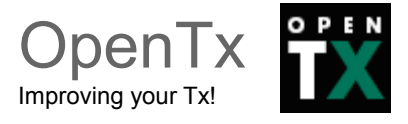

# <span id="page-58-1"></span>**Introduzione a Companion9x**

Come abbiamo già accennato in precedenza OpenTX è configurabile anche via PC tramite un software disponibile per Windows, Mac OS e Linux: [Companion 9](http://translate.googleusercontent.com/translate_c?depth=1&hl=it&ie=UTF8&prev=_t&rurl=translate.google.com&sl=en&tl=it&u=http://code.google.com/p/companion9x/&usg=ALkJrhgQkJPDdyUeu25lRfnihrqeCfdLEw)x.

Questo software vi consentirà di effettuare una copia di sicurezza, modificare e condividere con altri le impostazioni della vostra radio.

Può anche simulare un singolo modello oppure l'intera radio con la sua interfaccia; in poche parole potete provare la Taranis anche senza possederla!

Con un PC a disposizione l'impostazione di un nuovo modello è estremamente semplificata anche grazie all'assistente di configurazione di Companion9x.

### <span id="page-58-0"></span>**Anteprima della radio**

Per utilizzare Companion9x, iniziate a scaricare ed installare la versione appropriata per il vostro sistema operativo. Dopo averlo installato e mandato in esecuzione, aprite le preferenze del programma passando dal menù documento -> preferenze.

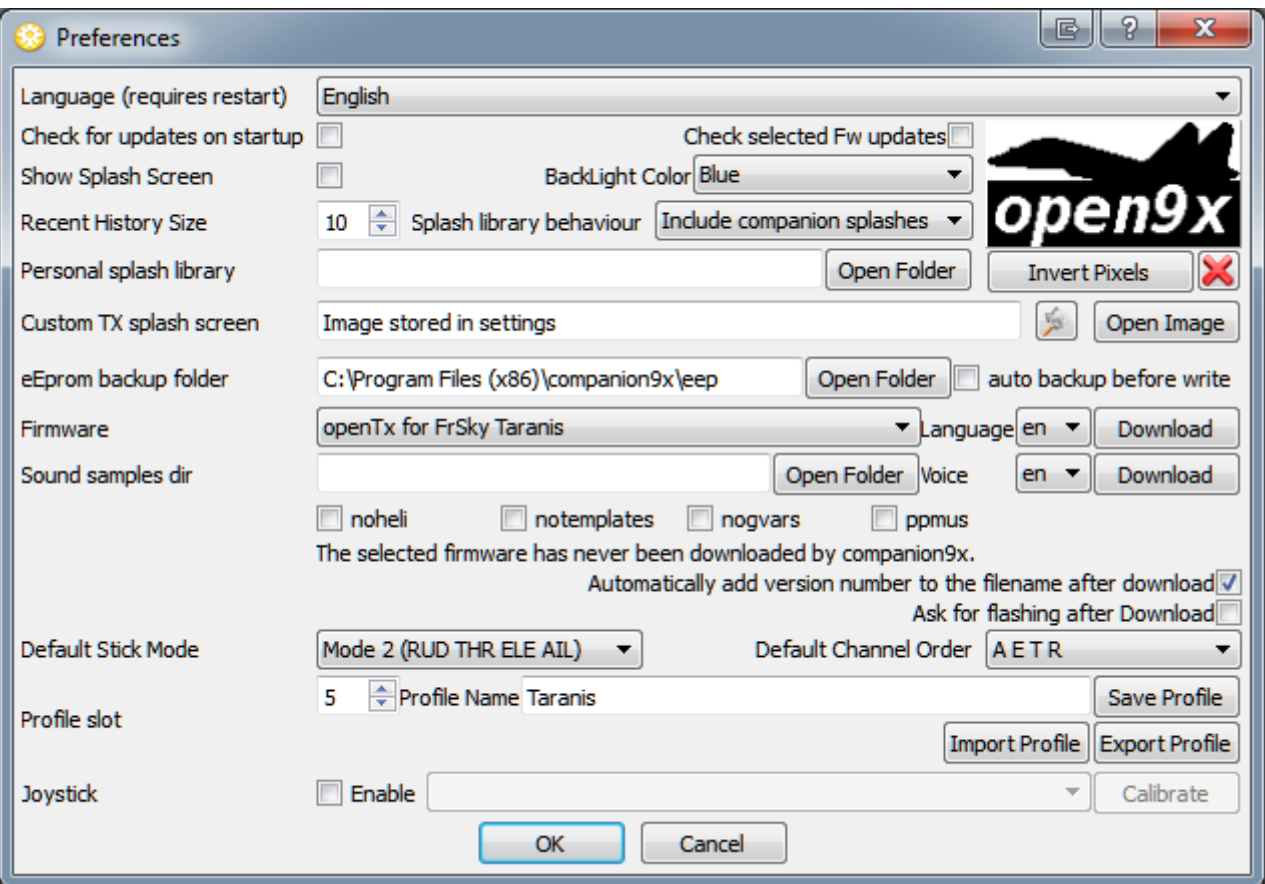

Selezionate "OpenTx for FrSky Taranis" nel menu a tendina del firmware.

Selezionate la lingua per firmware ed eventualmente utilizzando il menu a tendina scaricate gli avvisi vocali nella lingua che preferite.

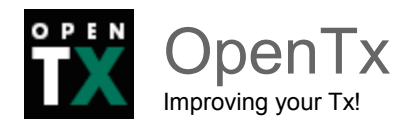

Alcune caselle di opzione consentono ulteriori personalizzazioni del firmware, come la rimozione delle pagine di impostazione per elicotteri, maschere e variabili globali, oppure cambiare la visualizzazione dei valori dei canali da percentuale a microsecondi.

Il tasto di download più in alto farà compilare al server l'ultima versione di OpenTx disponibile con le opzioni e il linguaggio selezionati. Impostate il modo stick e l'ordine dei canali sulla ricevente che preferite, e chiudete il menu delle preferenze cliccando OK.

Potete ora iniziare a utilizzare Companion9x creando un nuovo documento:

Apparirà una finestra la cui prima riga contiene le impostazioni generali della radio e le righe successive indicheranno le posizioni di memoria dei vari modelli programmati. Si possono modificare le impostazioni generali e creare un modello con un doppio click in una posizione vuota. Ci sono due modalità di simulazione, "singolo modello" o "radio completa":

- **Singolo modello**: nell'editor del modello il pulsante in basso "Simulazione" aprirà il simulatore del modello con le impostazioni correnti. Si noti che se viene apportata una modifica nel modello mentre il simulatore è aperto, affinché essa venga presa in considerazione il simulatore deve essere chiuso e riaperto;
- **Radio completa**: nella parte inferiore della finestra del "documento" è presente il pulsante "Simula Tx" che aprirà un simulatore simile al precedente, ma questa volta con una scheda aggiuntiva che mostra lo schermo LCD della radio e i pulsanti dell'interfaccia utente. La radio virtuale avrà gli stessi dati del documento quando il simulatore è avviato. Si noti che le modifiche sull'interfaccia radio non vengono riportate indietro al documento aperto.

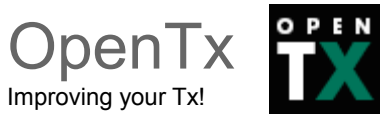

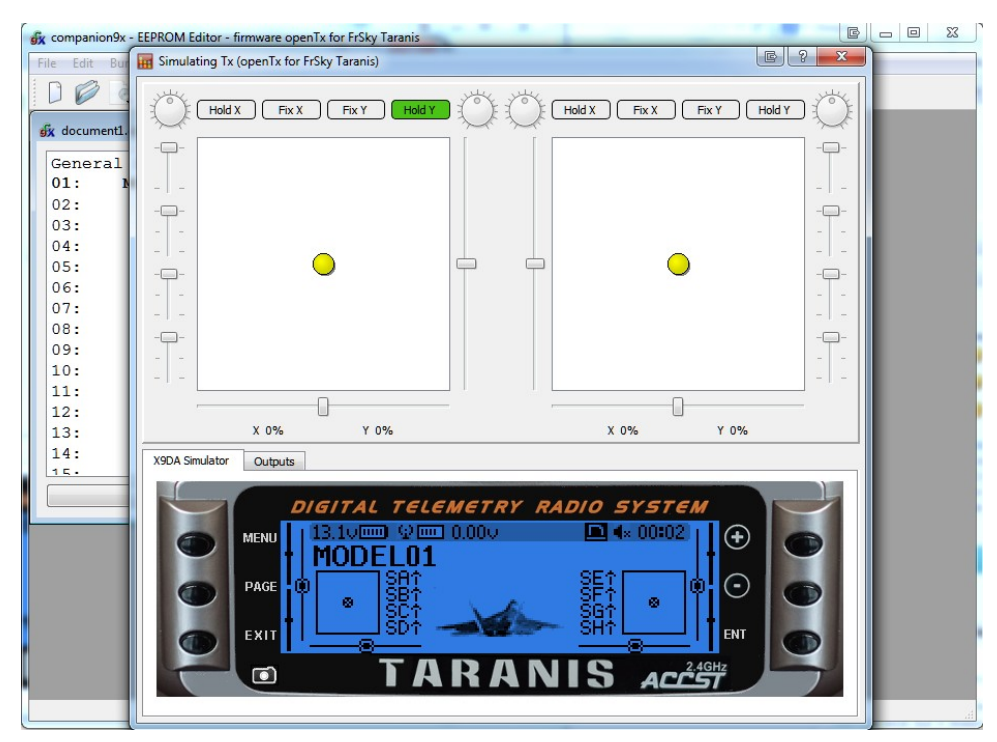

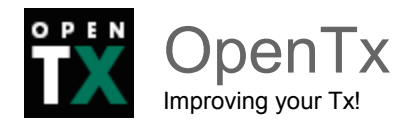

# <span id="page-61-1"></span>**Collegamento della radio al PC**

Abbiamo detto all'inizio del manuale che la Taranis è una radio "a prova di futuro".

Vediamo di chiarire meglio cosa intendiamo.

Il firmware OpenTx è open source e in continuo aggiornamento. Ciò significa che il software fornito con la radio al momento dell'acquisto viene continuamente migliorato per aggiungere nuove e più potenti caratteristiche.

In altre parole, mentre con una radio tradizionale per avere a disposizione nuove funzionalità serve spesso comprarne una nuova, con la Taranis è sufficiente collegare la radio al pc e caricare il nuovo software liberamente disponibile e a costo zero!

Nulla vieta naturalmente di lasciare la radio con le impostazioni "di fabbrica", ma in tal modo si perderebbe una delle caratteristiche davvero innovative della Taranis.

La procedura di aggiornamento del firmware è facile e sicura e per effettuarla non serve essere dei "maghi del pc" come qualcuno vorrebbe far credere. Vedremo ora di descrivere questa procedura in dettaglio.

### <span id="page-61-0"></span>**Terminologia**

Cominciamo chiarendo il significato di due termini importanti in Companion.

 **EEPROM** (o memoria modelli): è la memoria persistente (viene mantenuta anche allo spegnimento della radio) che memorizza le configurazioni dei vostri modelli e le impostazioni generali della radio (come ad esempio la calibrazione degli stick).

**MEMORIA FLASH** (chiamato anche firmware o software della radio): è la memoria (anch'essa persistente) che contiene il firmware, ovvero il software OpenTx specifico per la radio utilizzata (tenete presente che OpenTx è utilizzato non solo nella Taranis ma anche in altre radio).

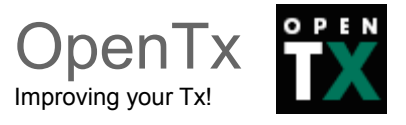

# <span id="page-62-0"></span>**Backup della radio**

L'operazione di backup, ovvero il salvataggio della configurazione della radio, è molto semplice.

Collegate la radio al pc tramite un cavetto USB, (deve essere accesa e senza allarmi); il PC vedrà due dischi USB uno chiamato TARANIS e un altro con il contenuto della vostra scheda SD.

Aprite Companion9x e poi dal menu "Programma" selezionate la voce "Leggi EEPROM dalla radio". Questo aprirà sul pc la memoria della radio, salvate il file... fatto!!!.

Oppure:

Aprite Companion9x e poi dal menu "Programma" selezionate la voce "Scrivi la memoria dei modelli in un Documento"... Tutto qui!

Nota:

Come prima operazione sulla radio consigliamo di calibrare gli stick e di salvare una copia della memoria sul proprio pc (dandogli un nome significativo). In questo modo avrete sempre le calibrazioni pronte e potrete partire da quel file per la creazione di nuove programmazioni per i vostri modelli. Ricordate che la calibrazione va fatta esclusivamente sulla radio e non da Companion.

Se volete fare un backup brutale senza utilizzare companion9x, copiate il file *taranis.bin* dal disco e archiviatelo sul PC. Quel file è la memoria della vostra radio.

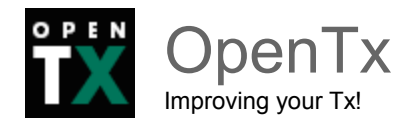

# <span id="page-63-1"></span>**Aggiornamento della radio (Firmware)**

# <span id="page-63-0"></span>*Istruzioni per Microsoft Windows*

Qualora si renda necessario un aggiornamento del software del radiocomando è possibile procedere nel seguente modo. Serve anzitutto installare un driver per predisporre il pc all'aggiornamento tramite Companion9x:

- scaricate da internet il seguente file <http://companion9x.googlecode.com/files/zadig.exe>(per Vista, Win7, Win8) [http://companion9x.googlecode.com/files/zadig\\_xp.exe](http://companion9x.googlecode.com/files/zadig_xp.exe) (per WinXP)
- **collegate la radio (spenta!) al pc con un cavetto usb**
- fate doppio click sul file scaricato (zadig.exe o zadig\_xp.exe)
- dovrebbe apparirvi una pagina come questa

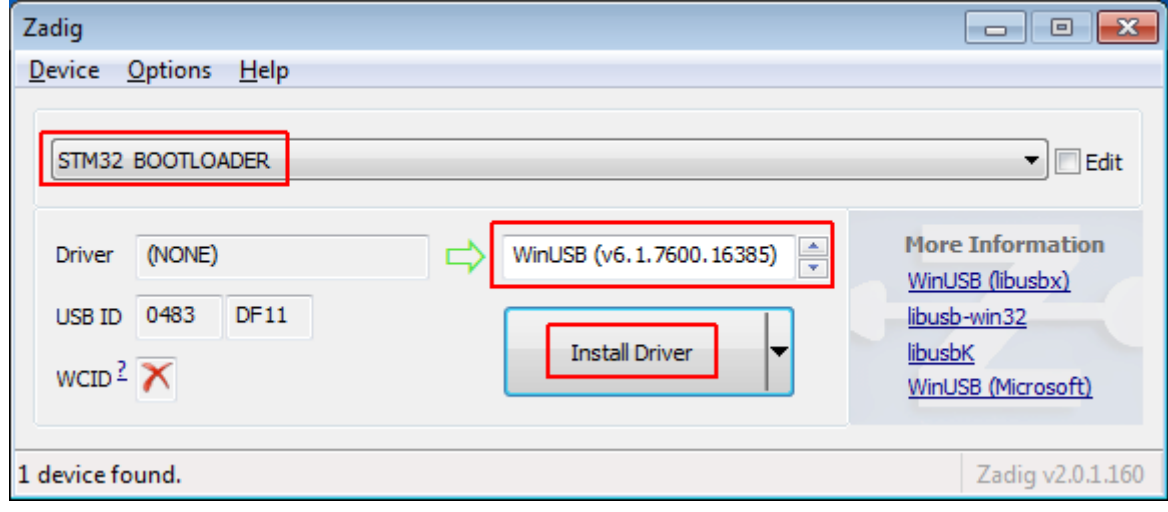

- dal menu a tendina selezionate "STM32 BOOTLOADER "
- controllate che sia selezionato "WinUSB" nella tendina sottostante (sulla destra)
- cliccate il pulsante "Install driver"
- qualora non appaia nulla nel menu a tendina selezionate Options -> List All Devices
- vi potrebbero apparire alcune delle seguenti voci
	- STM BOOTLOADER
	- STM32 BOOTLOADER
	- STM Device in DFU MODE
- verificare che il diver selezionato sia WinUSB e cliccate Replace Driver

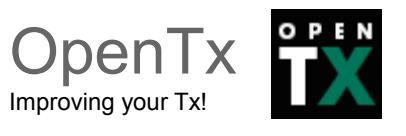

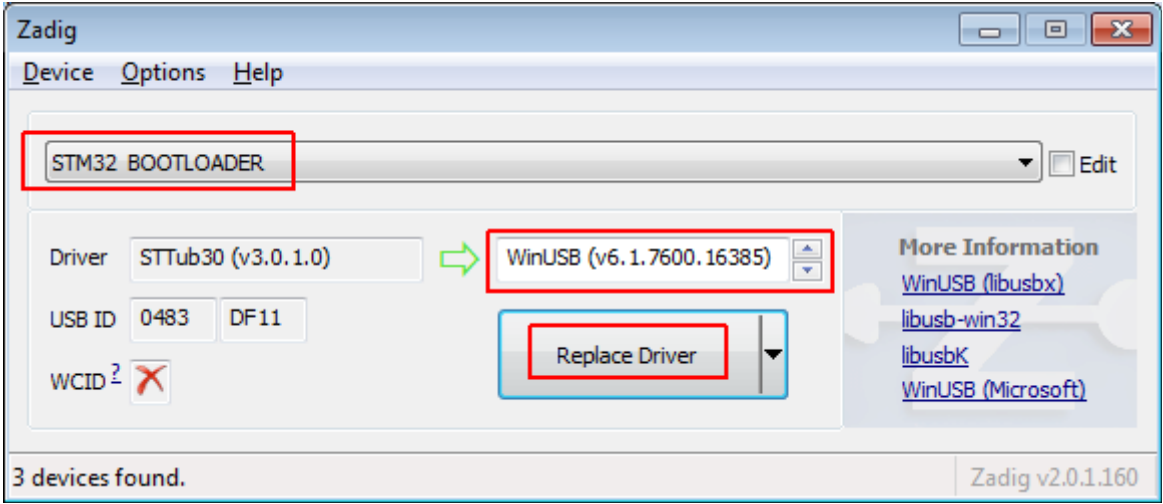

E' necessario compiere l'operazione precedente un'unica volta.

• Se aveste dei problemi con il driver potete provare una reinstallazione rilanciando Zadig e selezionando Reinstall Driver

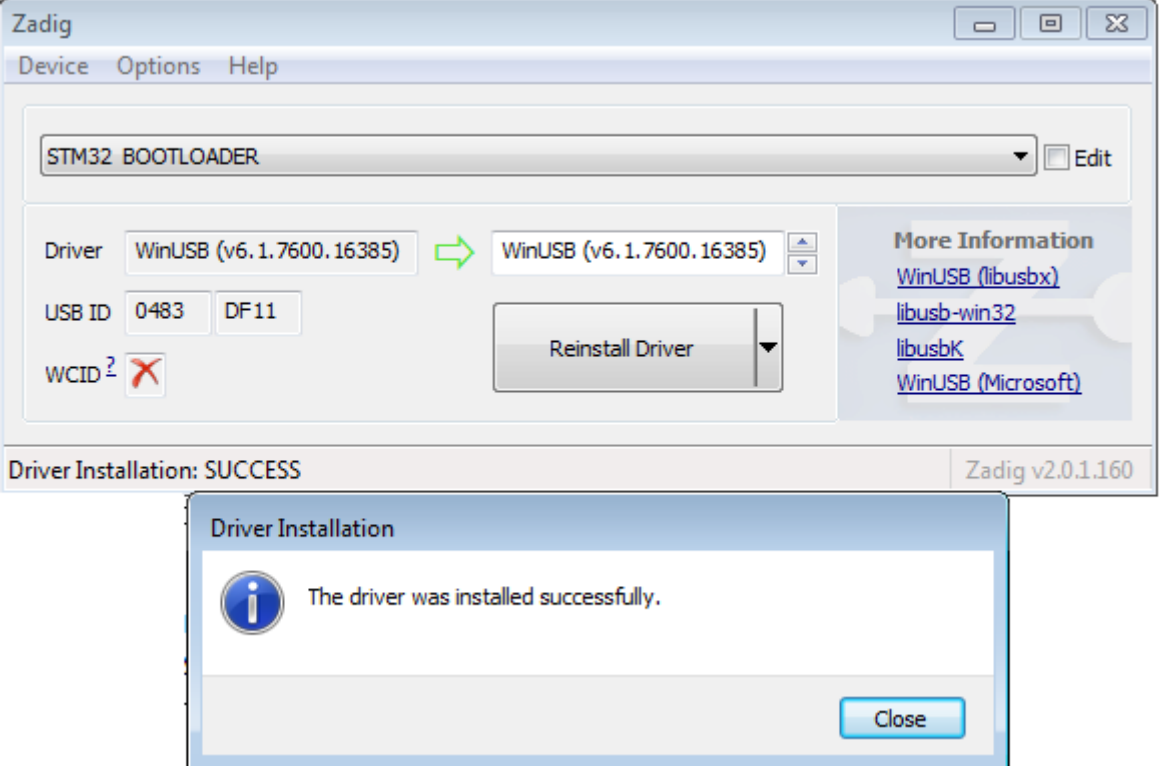

• Se proprio le cose non ne vogliono sapere di funzionare, potere scaricare il driver dal link sottostante e installarlo manualmente seguendo le istruzioni riportate nella pagina.

**https://code.google.com/p/companion9x/downloads/detail?name=Taranis\_WinUSB\_driver.zip**

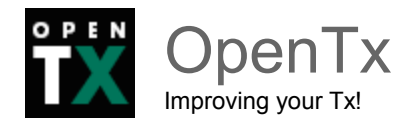

### <span id="page-65-1"></span>*Istruzioni per Linux:*

Linux non richiede in genere alcun driver particolare, verificate solamente di aver installato il pacchetto dfu-util per la vostra distribuzione e che questo sia almeno alla versione 0.7

```
linux-s21d:~/# dfu-util -V
dfu-util 0.7
Copyright 2005-2008 Weston Schmidt, Harald Welte and OpenMoko Inc.
Copyright 2010-2012 Tormod Volden and Stefan Schmidt
This program is Free Software and has ABSOLUTELY NO WARRANTY
Please report bugs to dfu-util@lists.gnumonks.org
```
# <span id="page-65-0"></span>*Istruzioni per MAC-OSX:*

Scaricate e installate il seguente pacchetto:

https://code.google.com/p/companion9x/downloads/detail?name=dfu-util-0.7.mpkg

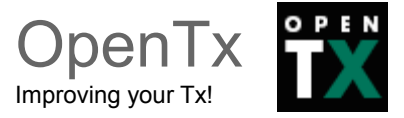

### <span id="page-66-0"></span>*Impostazioni di base di Companion9x:*

Se avete seguito ipassi precedenti per il vostro Sistema Operativo, a questo punto sarà possibile, tramite Companion9X, aggiornare la radio. Verificate che nella schermata preferenze di companion9x sia selezionato il firmware corretto (openTx for FrSky Taranis), che la lingua del firmware corrisponda alla vostra scelta e che le opzioni di personalizzazione del firmware vi aggradino, a questo punto cliccate il pulsante "Download" e selezionate una cartella per il file. Una versione personalizzata di OpenTX verrà compilata (se non già disponibile) e scaricata sul vostro computer.

Chiudete la finestra preferenze e selezionate il comando "Burn -> Write Flash memory". Verificate che la vostra radio sia spenta ma connessa all'usb.

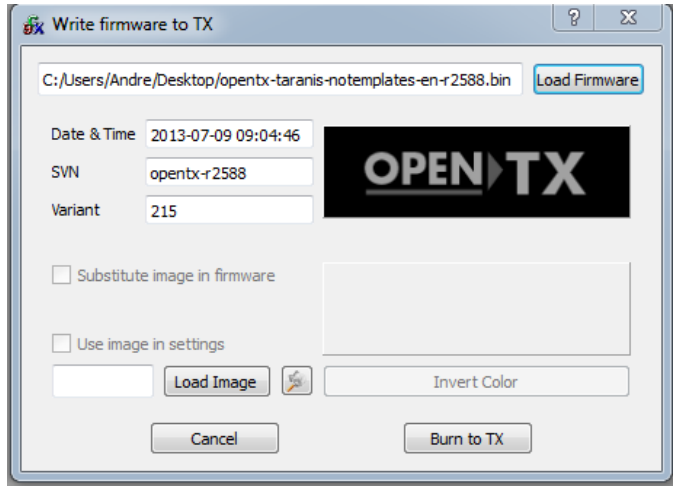

Cercate mediante il tasto Load Firmware il file che avete appena scaricato, Sara riconosciuto, lo schermo mostrato e le informazioni di versione mostrate negli appositi spazi. Se desiderate personalizzare la schermata di avvio, potete caricare un immagine da un file, o selezionarne alcune da quelle presenti in libreria, selezionando poi "Sostituisci immagine di avvio" ( Substitute image in firmware)

Cliccate "Scrivi sulla radio" (Burn to TX)

Una volta che la progress bar è arrivata al 100% e vi verrà mostrata una schermata di conferma, potrete chiuderla e disconnetter la radio.

Se avete un errore riguardo al fatto che l'eseguibile "dfu-util" non sia stato trovato, verificate nel menù: "Programma > Configura" (Burn > Configure) e cercate il file eseguibile dfu-util.exe che dovrebbe normalmente stare nella stessa cartella di companion9x.

Nei sistemi windows normalmente è:

C:\Programmi\companion9x\dfu-util.exe nei sistemi a 32bit, e

C:\Programmi (x86)\companion9x\dfu-util.exe in quelli a 64 bit

Sul mac è /opt/local/bin/dfu-util.

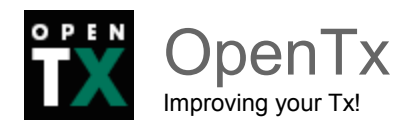

# <span id="page-67-0"></span>**OpenTx e Companion sono troppo complicati?**

Su questo punto potreste pensare che siamo di parte e che certamente non possiamo essere obiettivi.

Forse avete ragione ma concedeteci un ultimo minuto e seguite questi pochi passi su Companion:

- 1. andate sul menu "documento" e selezionate "nuovo";
- 2. fate doppio click sulla posizione di memoria del modello 01;
- 3. dalla schermata che compare selezionate l'ultima scheda "modelli";
- 4. fate doppio click sull'ultima voce "usa assistente di configurazione modelli".

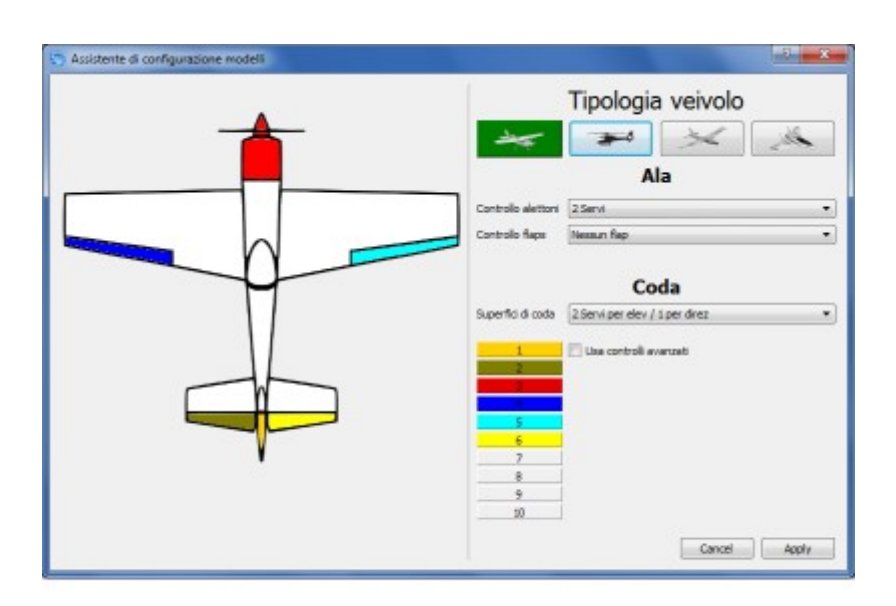

L'assistente vi aiuterà a configurare i vostri modelli in modalità grafica in maniera semplice e naturale! Con pochi click e in meno di un minuto potrete, ad esempio, configurare un aliante con flap e spoiler.

L'utilità dell'assistente di configurazione è quella di configurare velocemente un modello ma è anche una fonte d'ispirazione e un valido punto di partenza per le proprie configurazioni personalizzate.

Siete ancora convinti che sia così difficile programmare con OpenTx?

Quantomeno dategli una chance!

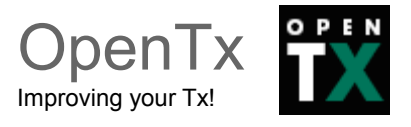

# <span id="page-68-1"></span>**Ringraziamenti**

Gli autori di OpenTx e Companion9X, ringraziano FrSky per la fiducia e il supporto HW dato nello sviluppo e nell'adattamento del software.

Ringraziano Federico Crivellaro (tochiro) e Massimo (HIT22) per l'impegno profuso nella traduzione e nell'adattamento del manuale di OpenTx redatto in prima istanza in lingua inglese da André Bernet (Kilrah).

# <span id="page-68-0"></span>**Copyright**

Il presente manuale è di proprietà del team OpenTX e degli autori che vi hanno contribuito.

L'uso a fini commerciali deve essere esplicitamente autorizzato, il vostro nome verrà aggiunto nell'elenco sottostante

E' stato gratuitamente concesso in uso come supporto alla vendita della radio a: Jonathan Srl - Via S.G. Calasanzio 13 -00010 Moricone (RM)